If Quality is the New Currency, What is Your Exchange Rate on Orders?

Presented by

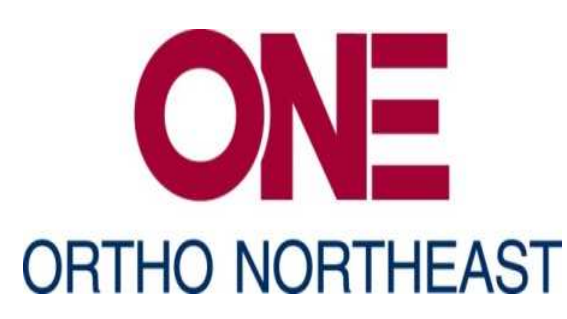

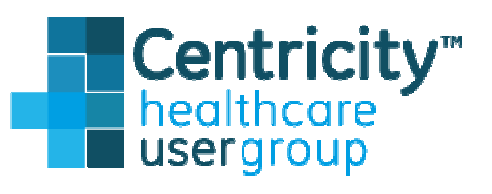

#### Presenters

- **Mike Baeske** Software Developer Team Leader
- Krista Bennett, ATC/L, M.S. Manager of Clinical Operations
- **Tom Pawlik, ATC/L, M.S.** Clinical Informatics Engineer

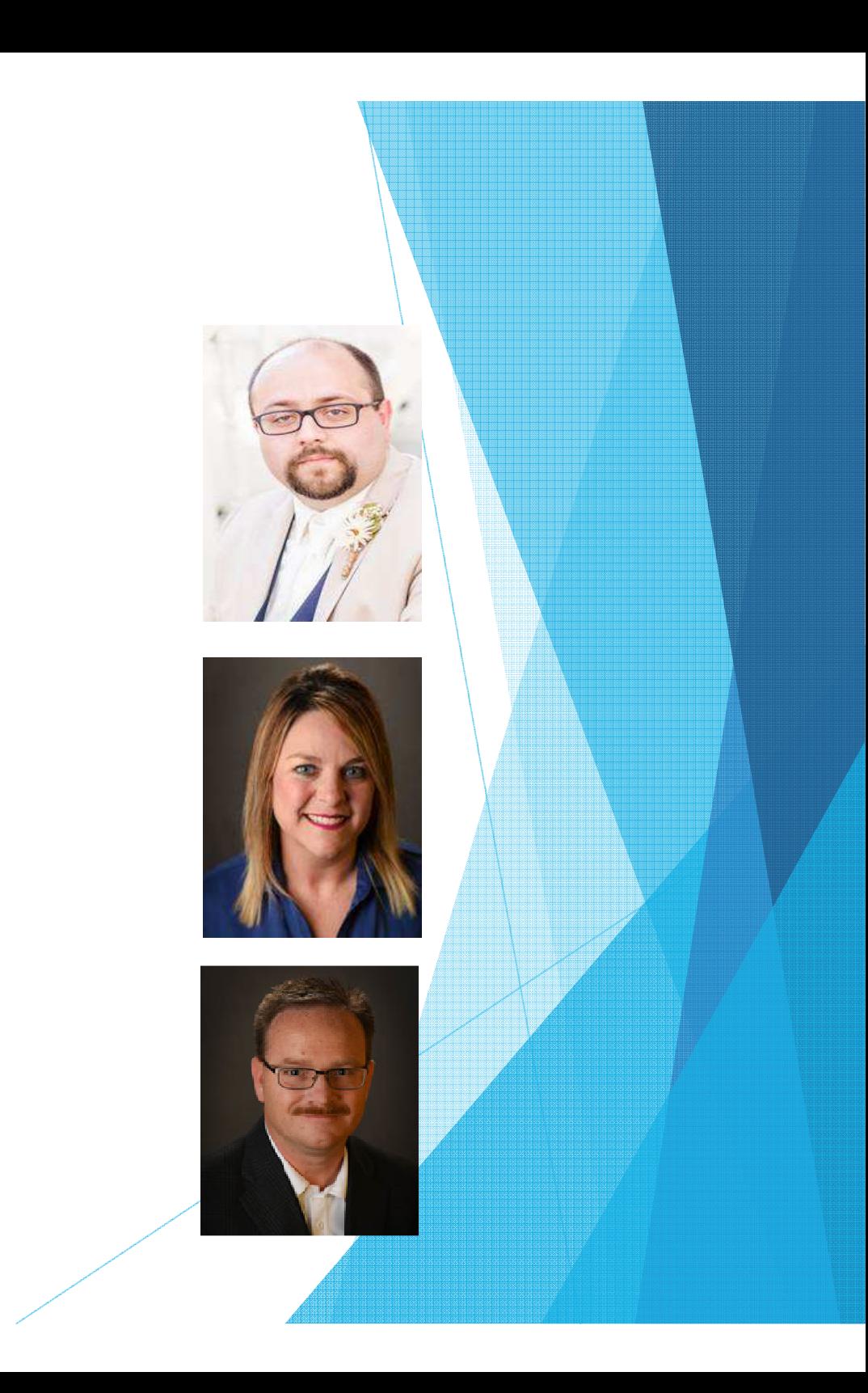

# Ortho NorthEast

- **Drthopaedic Practice founded in 1962**
- 14 locations throughout Northeast Indiana
- 35 Physicians
- ▶ 44 Advanced Practitioners
- **Part ownership of:** 
	- **Conthopaedic hospital**
	- Surgery center
	- **MRI**
	- $\blacktriangleright$  PT

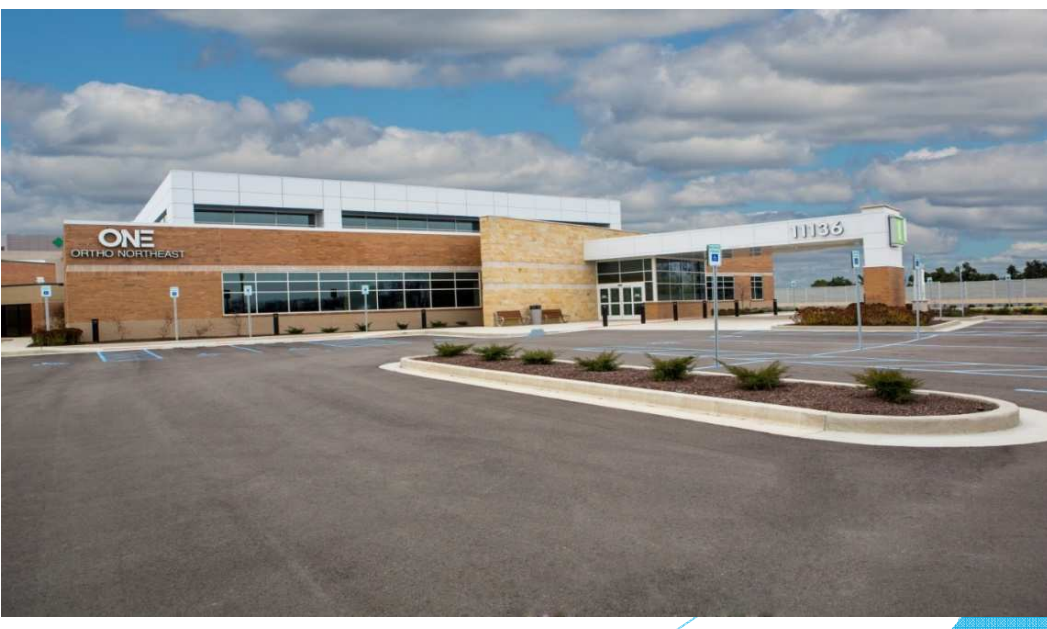

#### **Objectives**

- Discover techniques readily available in Centricity to<br>entimize the erdering workflow optimize the ordering workflow.
- **Learn how to bypass the painful orders module** through advanced custom forms functionality.
- Gather tips and tricks on how to comply and make money with measures for MIPS and MACRA, along with ever changing insurance requirements.

#### Do You Need a Programmer?

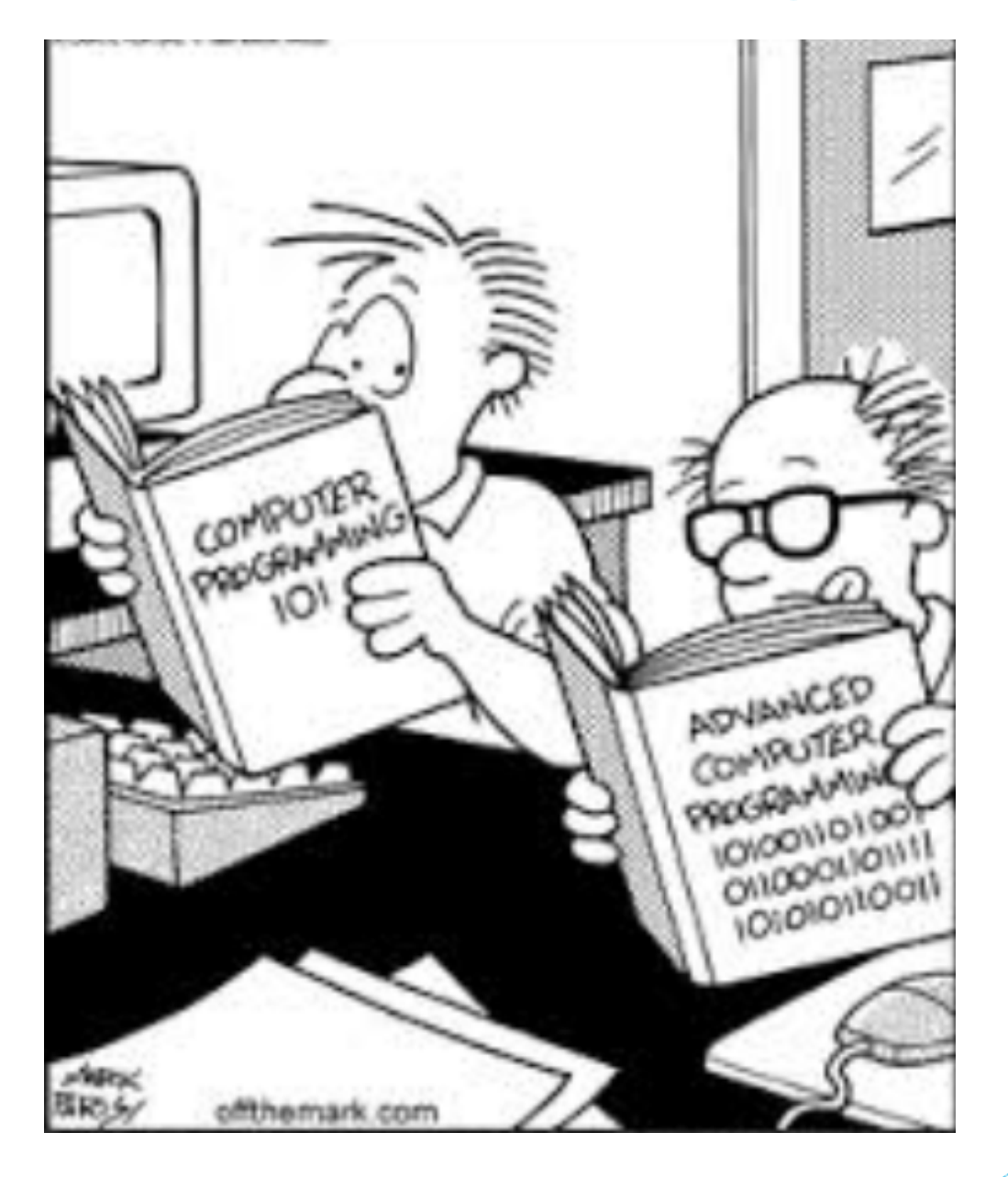

#### Currently Available

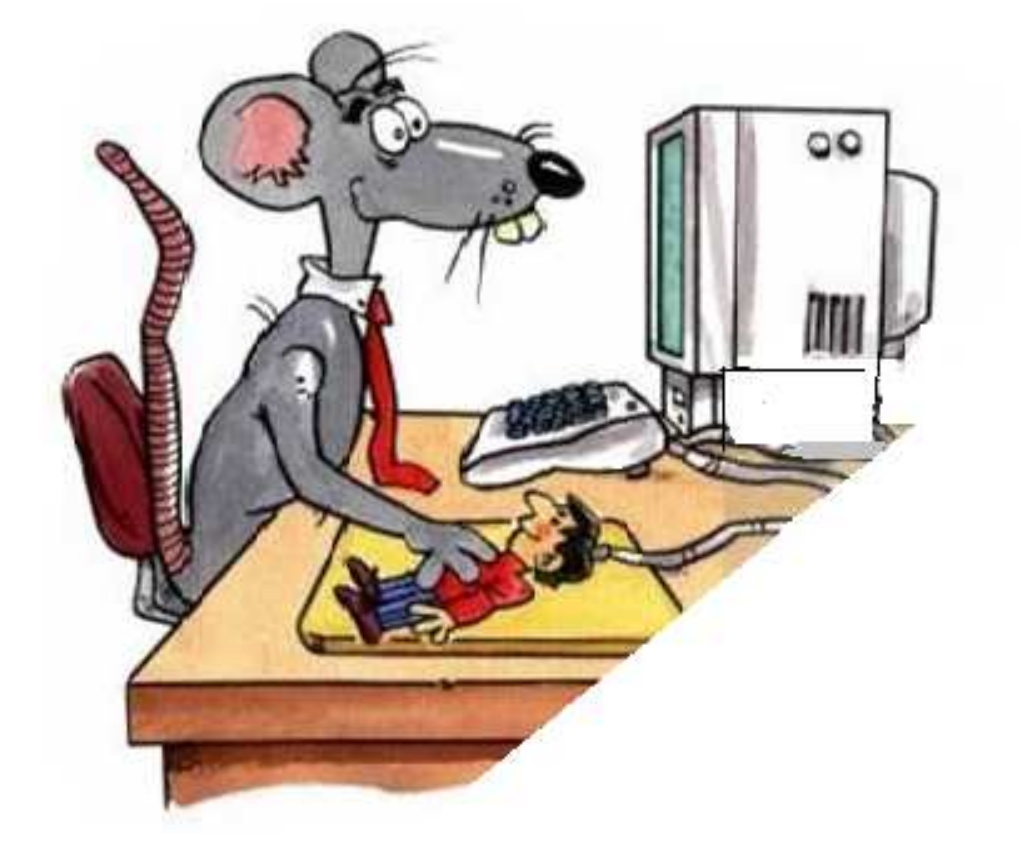

- Custom Lists
- **Drder Sets**
- Quick Text
- **Dragon/C-Speak**

**Inquiries** 

#### Custom Lists

#### **What is a Custom List?**

- A pre-arranged list of orders.
- This can be a combination of service orders, test orders<br>ex referral orders or referral orders.

#### How can custom lists be organized?

- **Single Physician**
- **Entire Practice**
- **Single Location**
- **Specialty**

**Body Part** 

**Conditions** 

 $\blacktriangleright$  Test

Etc.

#### Custom Lists Continued

Examples of Custom Lists

- X-Rays
- **MRI**
- **Injections**
- **Medications**
- **Casting**
- **DME**
- **Therapy**
- Pain Management
- Pediatric Well Child

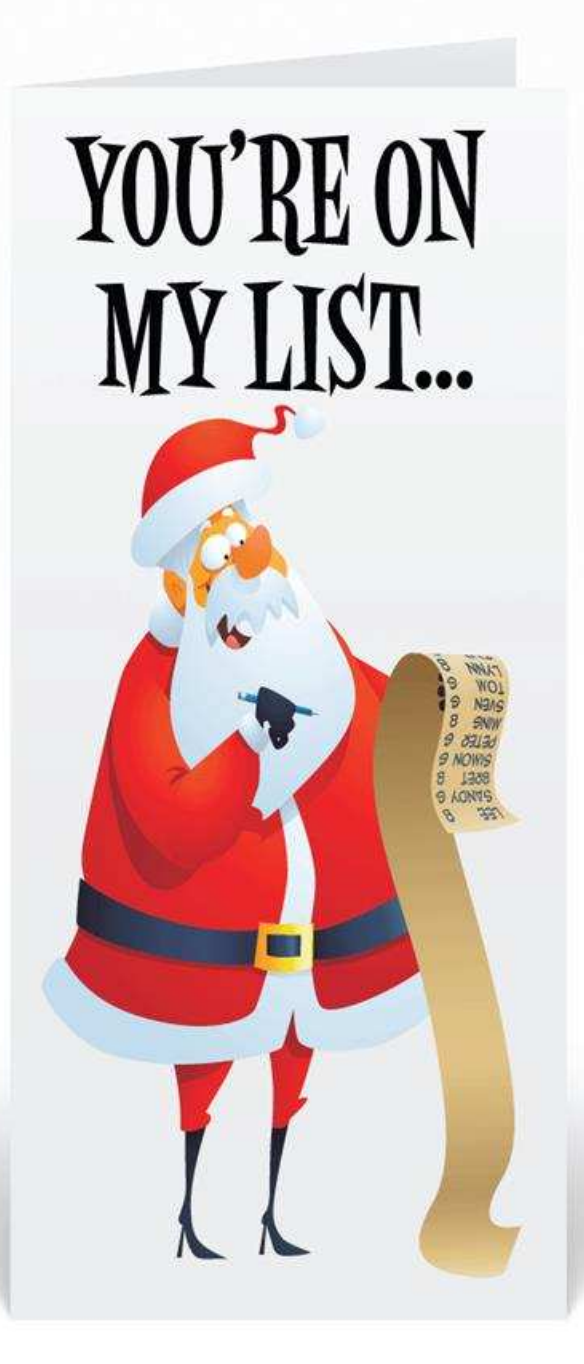

#### Custom List

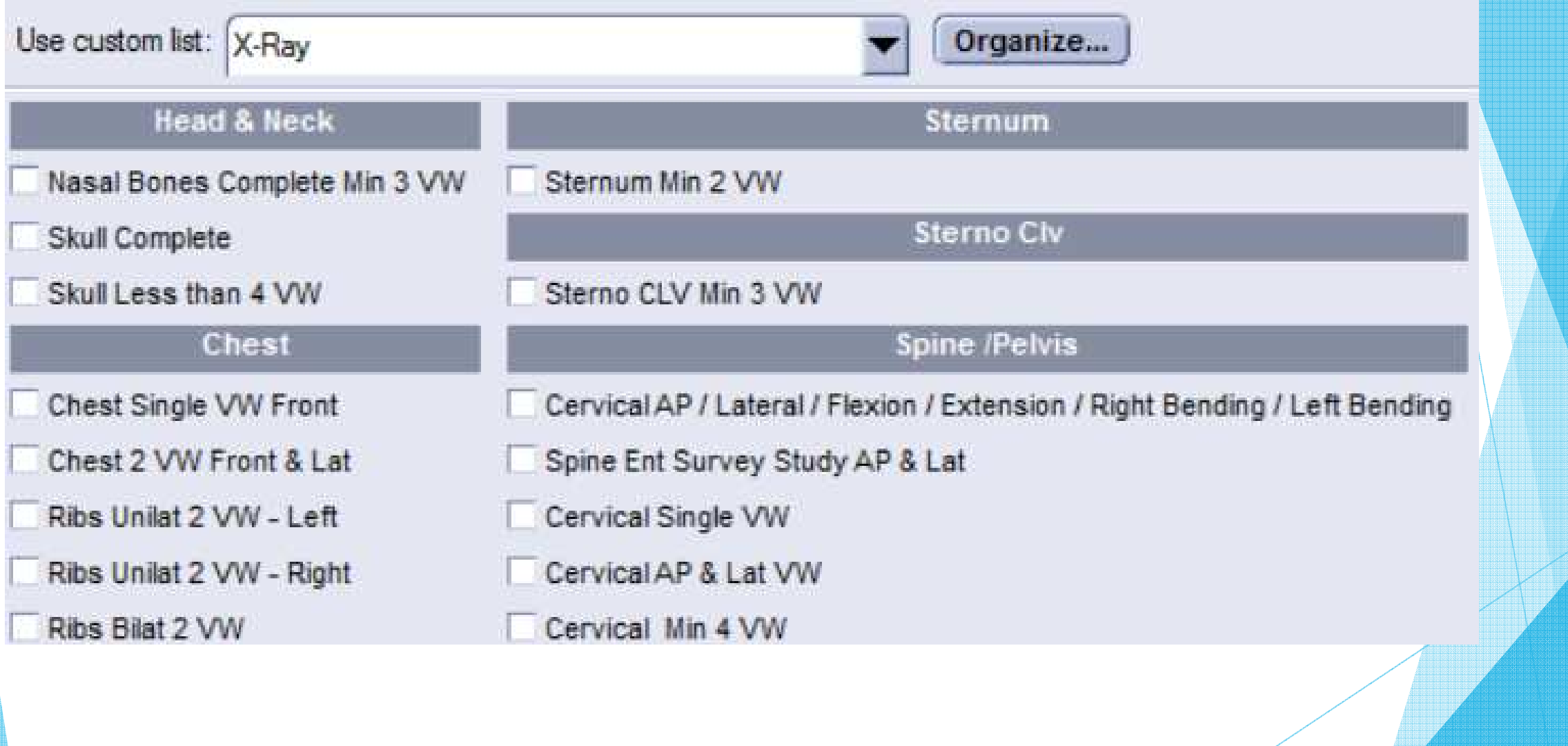

#### Order Sets

#### What is an Order Set?

Multiple orders created by a single click

#### **Examples**

- ▶ Casting/Splinting
- $\blacktriangleright$  Injections

Labs

▶ Quality Codes for Claims

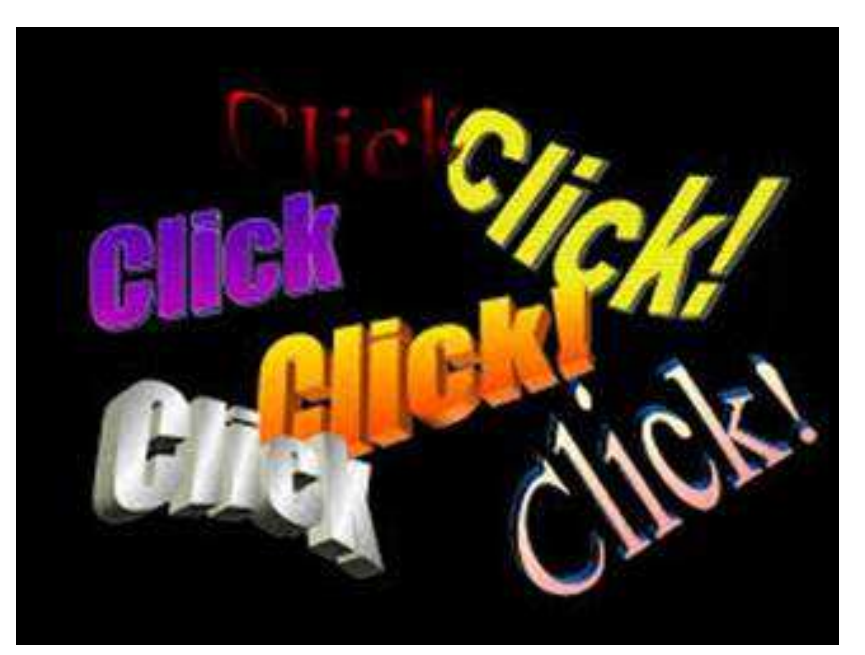

#### Order Set

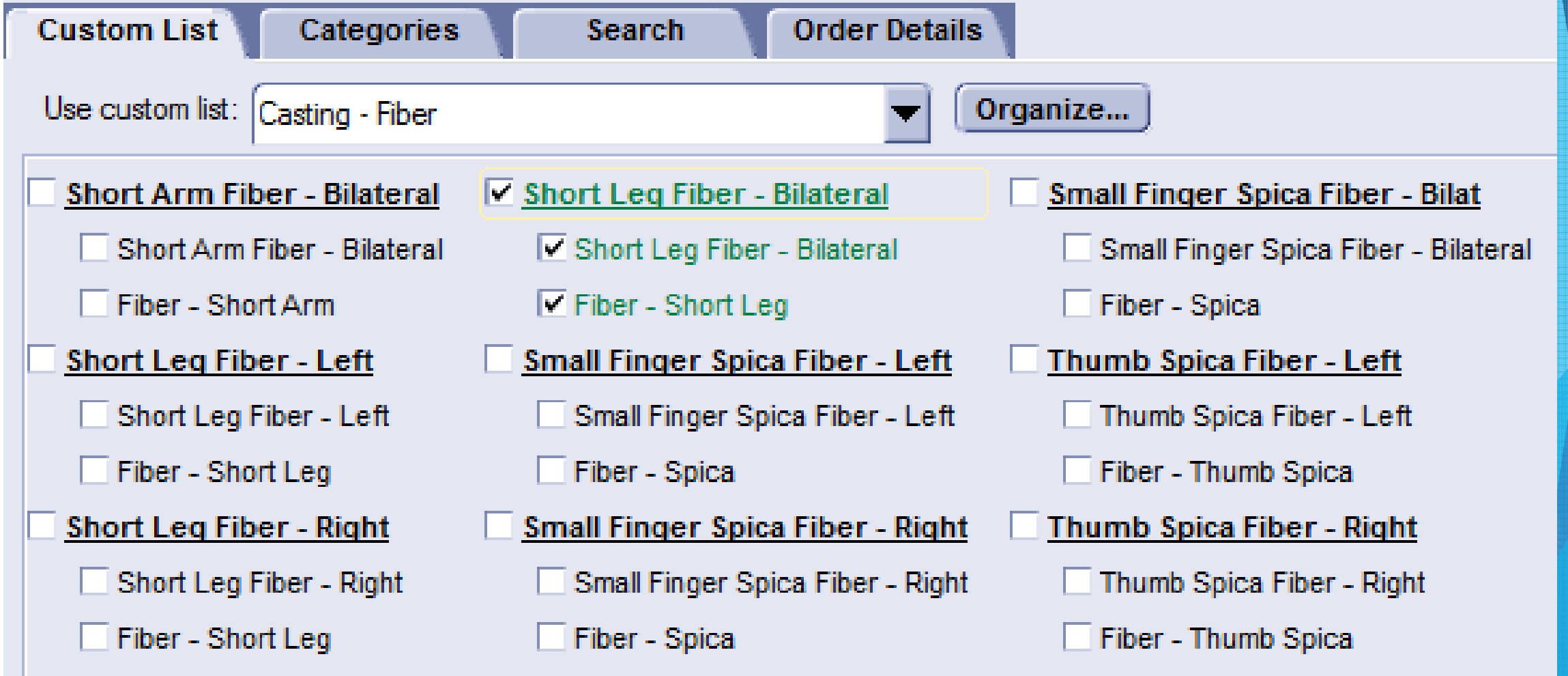

## Quick Text

#### How is Quick Text helpful in Order Entry?

- It can create standard verbiage in relationship to the order
- It can add a diagnosis, attach that diagnosis to lab order & generate verbiage
	- Example: .strep
		- Adds strep pharyngitis (ICD10-J02.0)
		- Adds order for culture
		- Adds text to impression & plan
- MEL\_ADD\_PROBLEM ()
	- Generates the diagnosis/problem
- MEL\_ADD\_ORDER()
	- Generates the order automatically

#### Quick Text Configuration

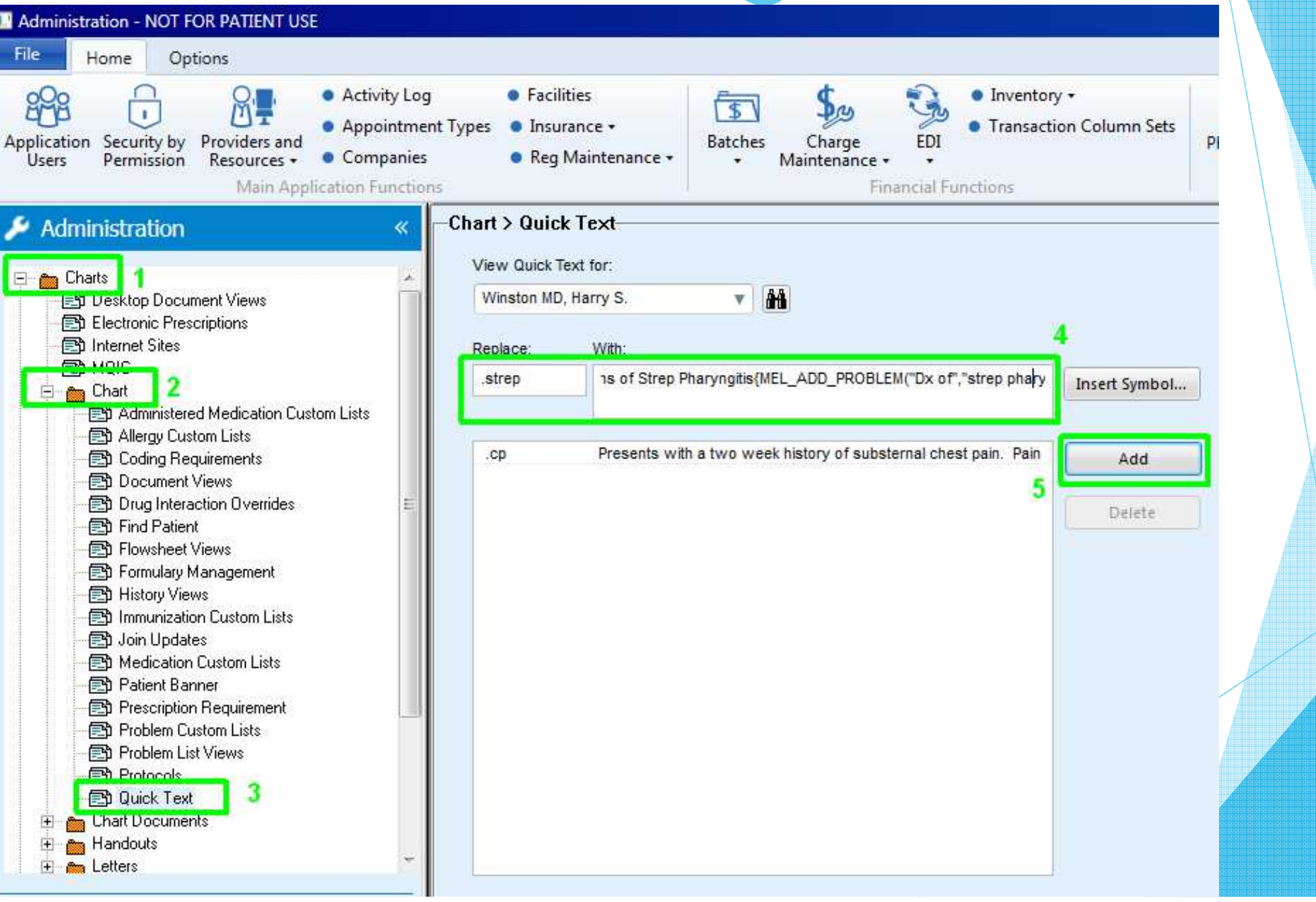

#### Quick Text Example

Patient shows signs of Strep Pharyngitis. A culture has been sent out for confirmation{

MEL\_ADD\_PROBLEM("Dx of","Strep Pharyngitis","ICD10-J02.0")

MEL\_ADD\_ORDER("T", "Lab Work", "Strep Culture Confirmation", "", "ICD10-J02.0", "Strep Pharyngitis", "", "", "", "", "")

""

}

#### Orders Module Configuration

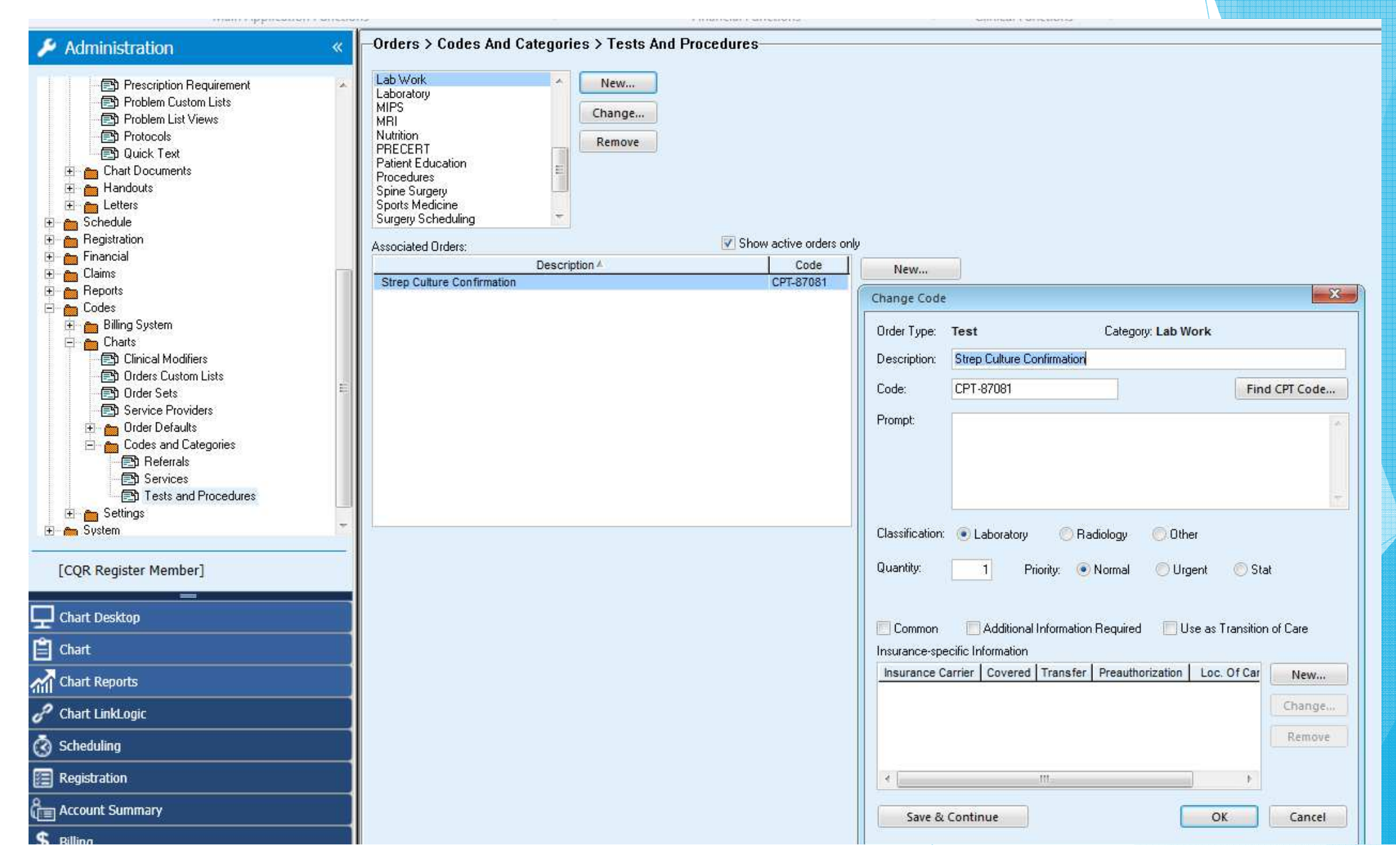

# Dragon/C-Speak

#### How is Dragon/C-Speak beneficial in Order Entry?

- Creates a Macro
- A Macro is a verbal command that initiates certain automations **Much like quick text using a single word or phrase**

#### **Example: Left Distal Radius Fracture, Initial Visit**

- Adds distal radius fracture (ICD10-S52.592A)
- Adds fracture care order (CPT-25605)
- Adds casting charges (HCPCS-Q4010)
- Adds text to impression & plan

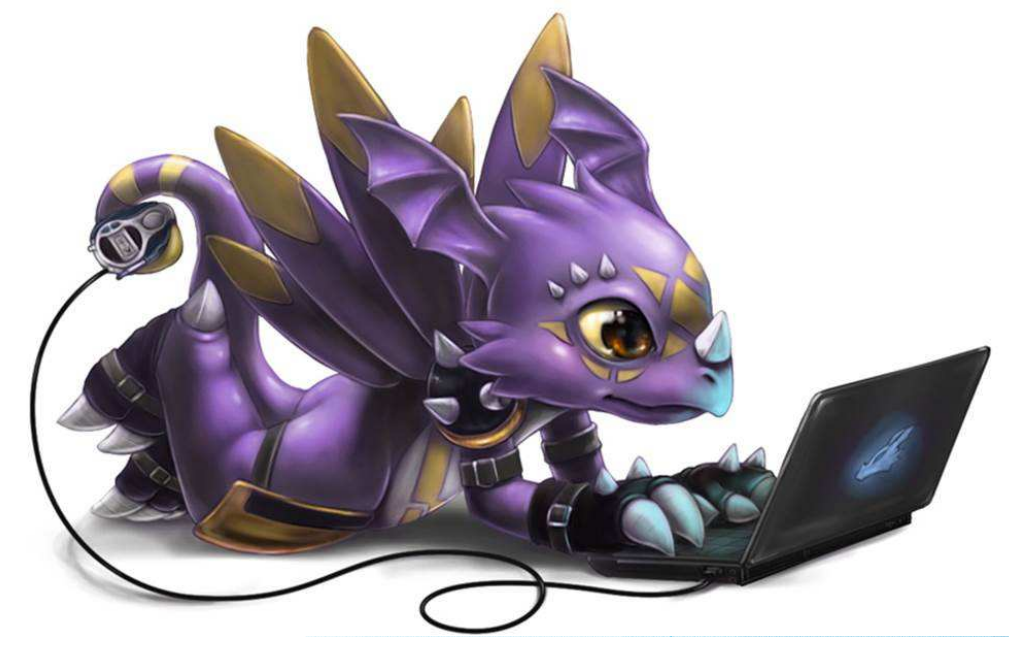

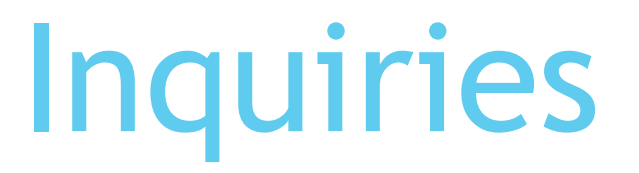

**Reports can be generated to track billing orders** based on provider, orders, codes, and dates.

Allows you to see trends/patterns in ordering

#### Can be refined by:

- Authorizing provider
- Code
- **Date range**

#### **Count vs Search**

Example: Recall on Visco injection

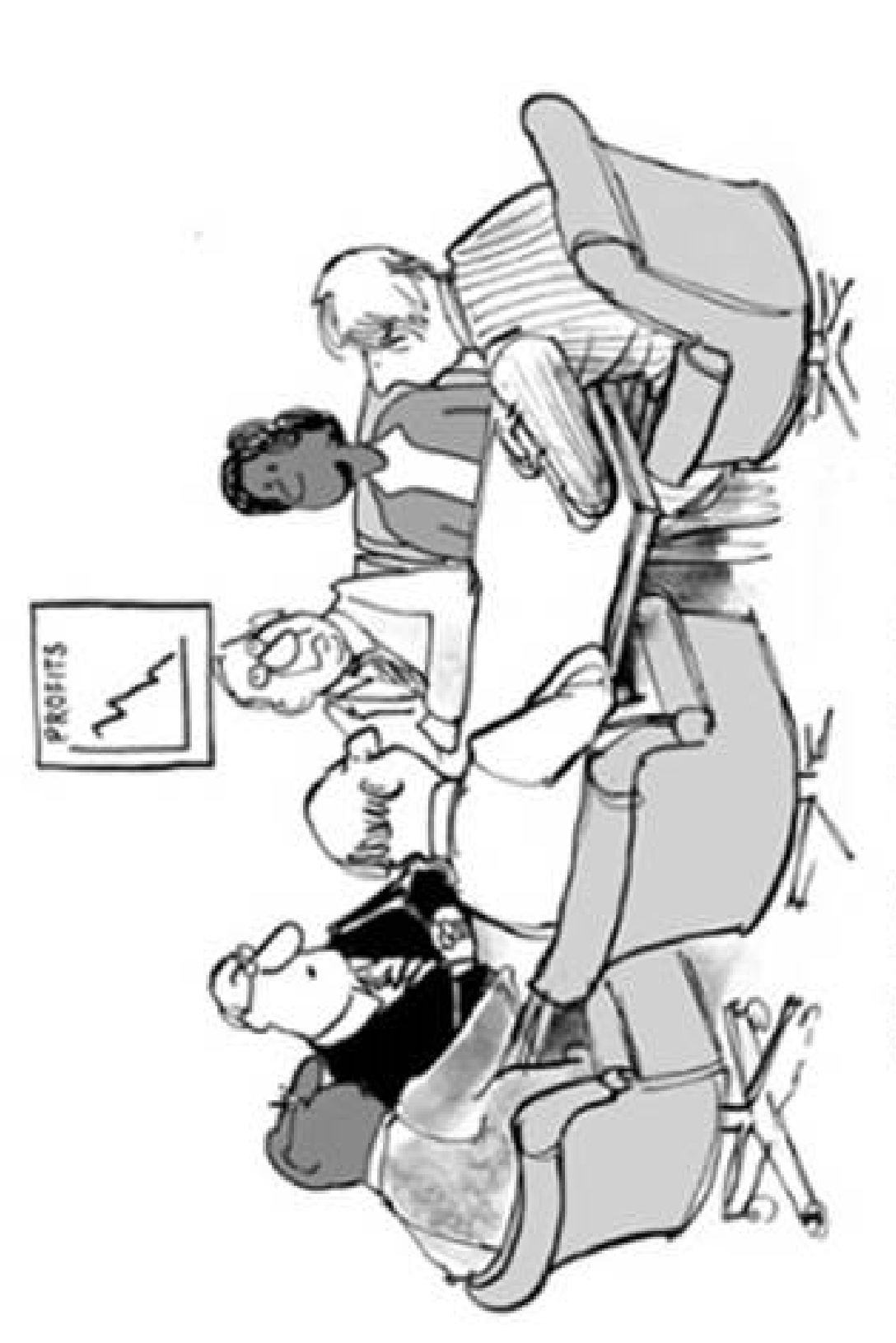

"What if we don't change at all ...<br>and something magical just happens."

## Custom Encounter Forms

- $\blacktriangleright$  Action Buttons
	- ▶ Easy Buttons
	- **Previous**
	- **Navigation**
	- ▶ Help Buttons
- $\blacktriangleright$ Pop Ups
- $\blacktriangleright$ Clinical Decision Support Rules
- $\blacktriangleright$ Mandatory/Required Questions
- $\blacktriangleright$ Auto Preferences
- $\blacktriangleright$ Auto Flagging Notifications
- $\blacktriangleright$ Educational Handouts
- $\blacktriangleright$ Insurance Carriers
- $\blacktriangleright$ Calculating Units
- $\blacktriangleright$ X-Ray Order Counter
- **Modifiers**

#### Custom Encounter Forms

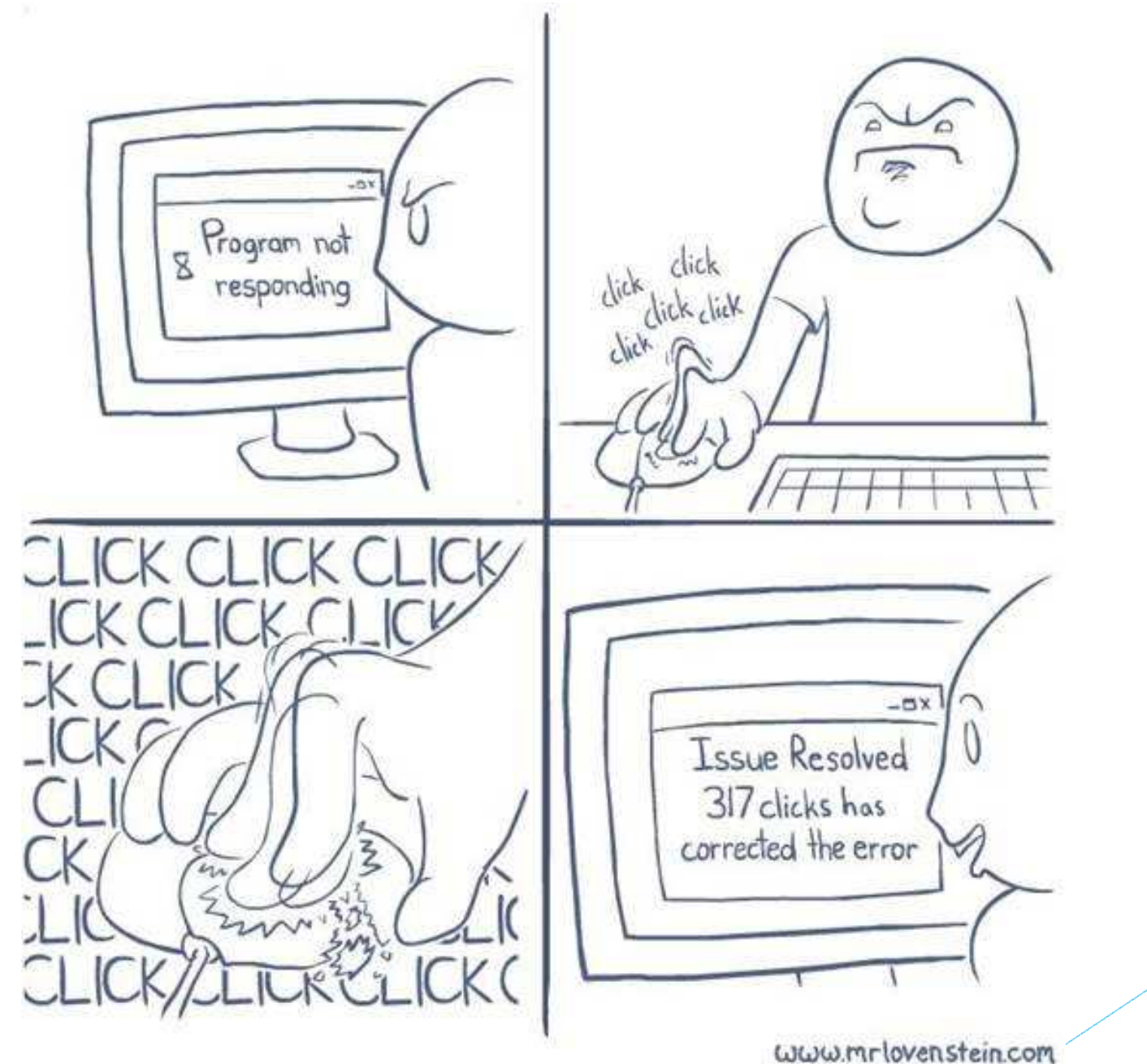

#### Action Buttons

- Action button is a single click that can perform multiple activities
	- **Create translation**
	- ▶ Bill service orders
	- Create test orders
	- ▶ Send flags
	- **Print documents**

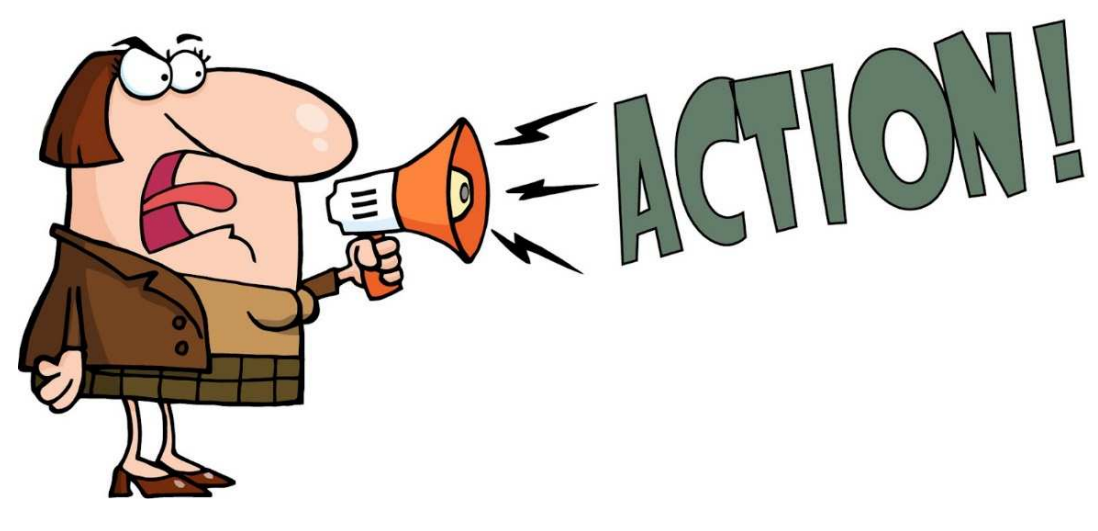

#### Action Buttons Continued

Allows direct navigation between forms

- Used to view previous values
- **Dynamically pulls in new forms (without** searching for it)

#### Easy Buttons

**Induction substitube in the Using action button functionality** to create a launching point for a typical scenario/condition

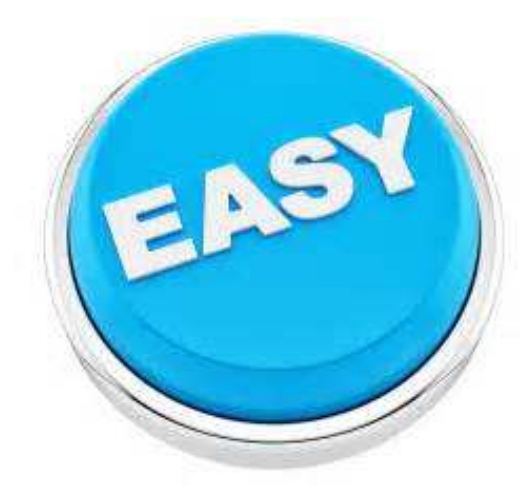

# Easy Button: Normal PE

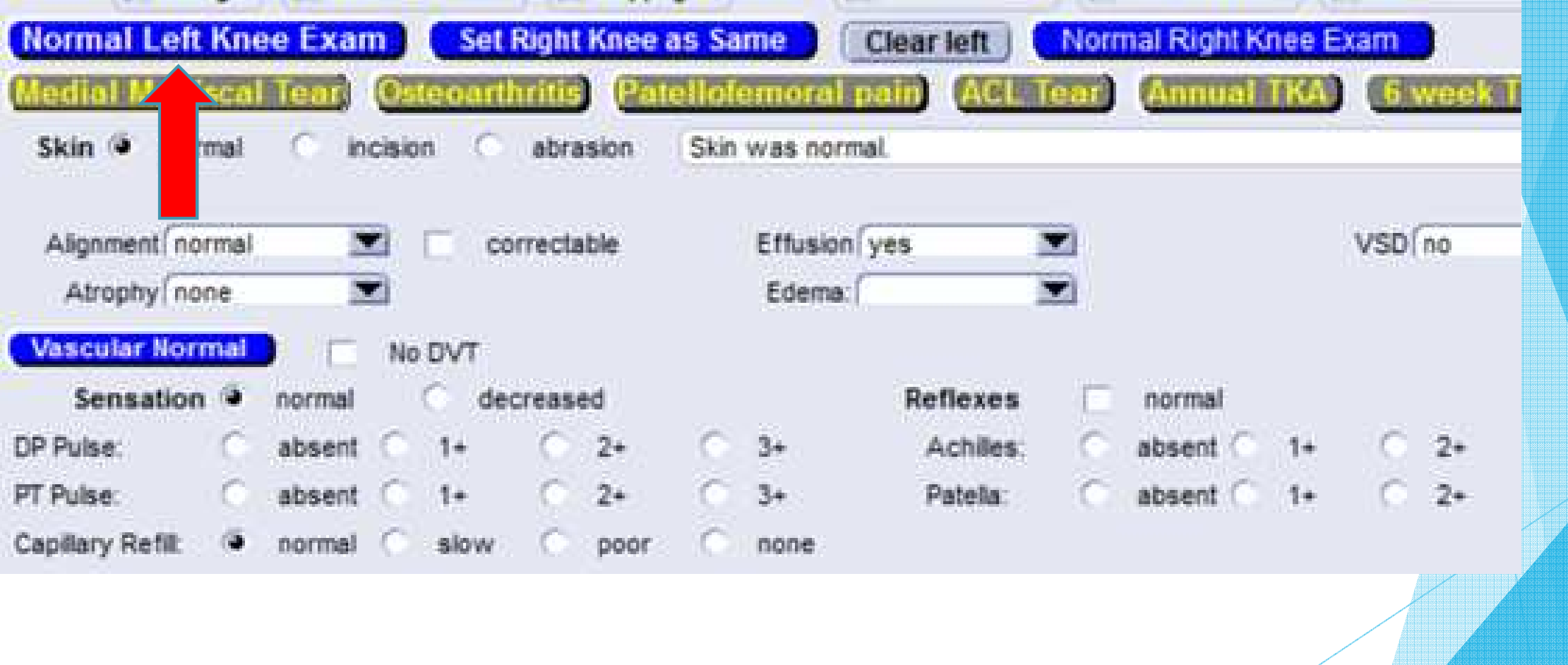

## Easy Button: Conditions

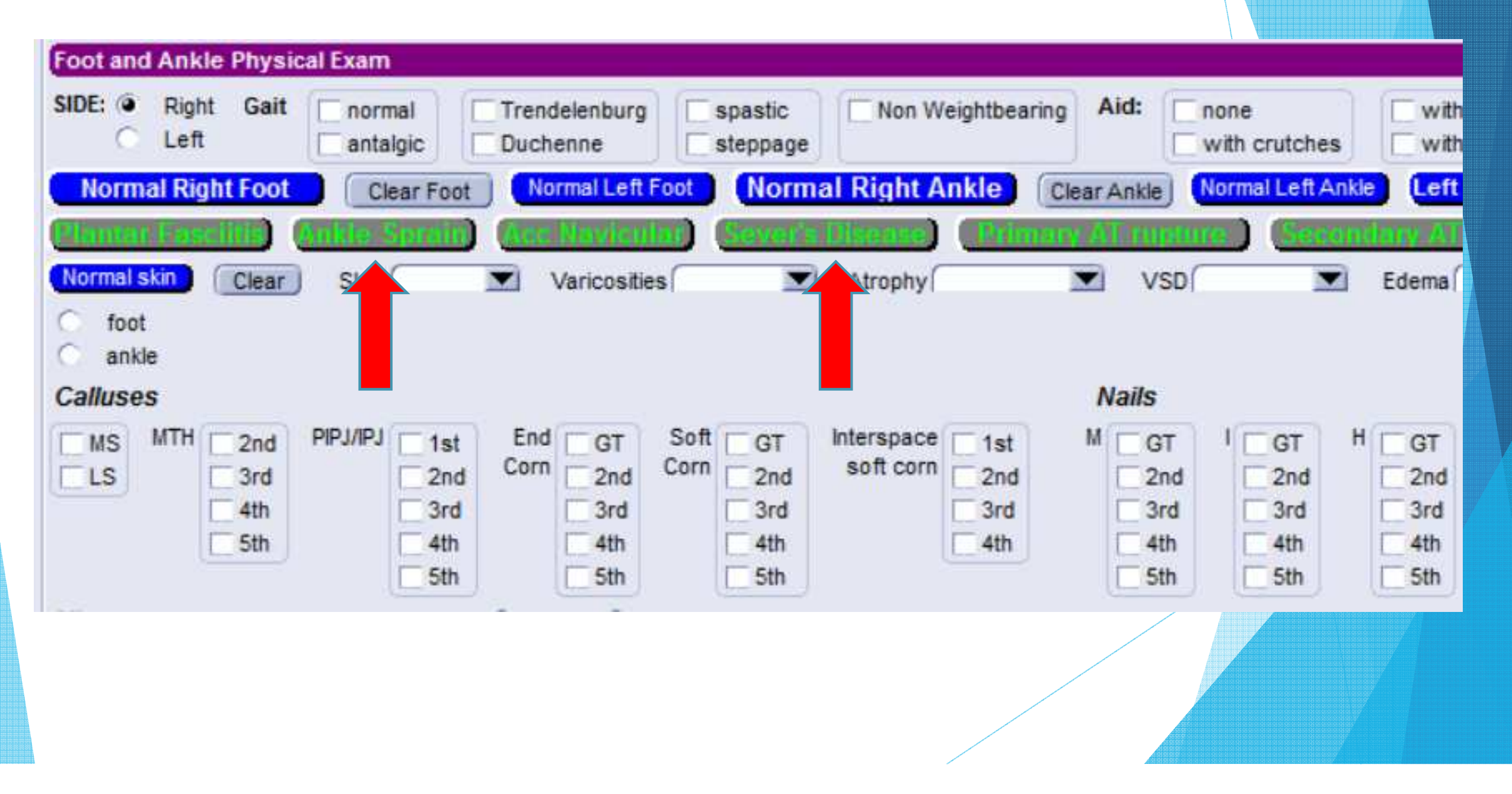

# Easy Button: Surgery Order

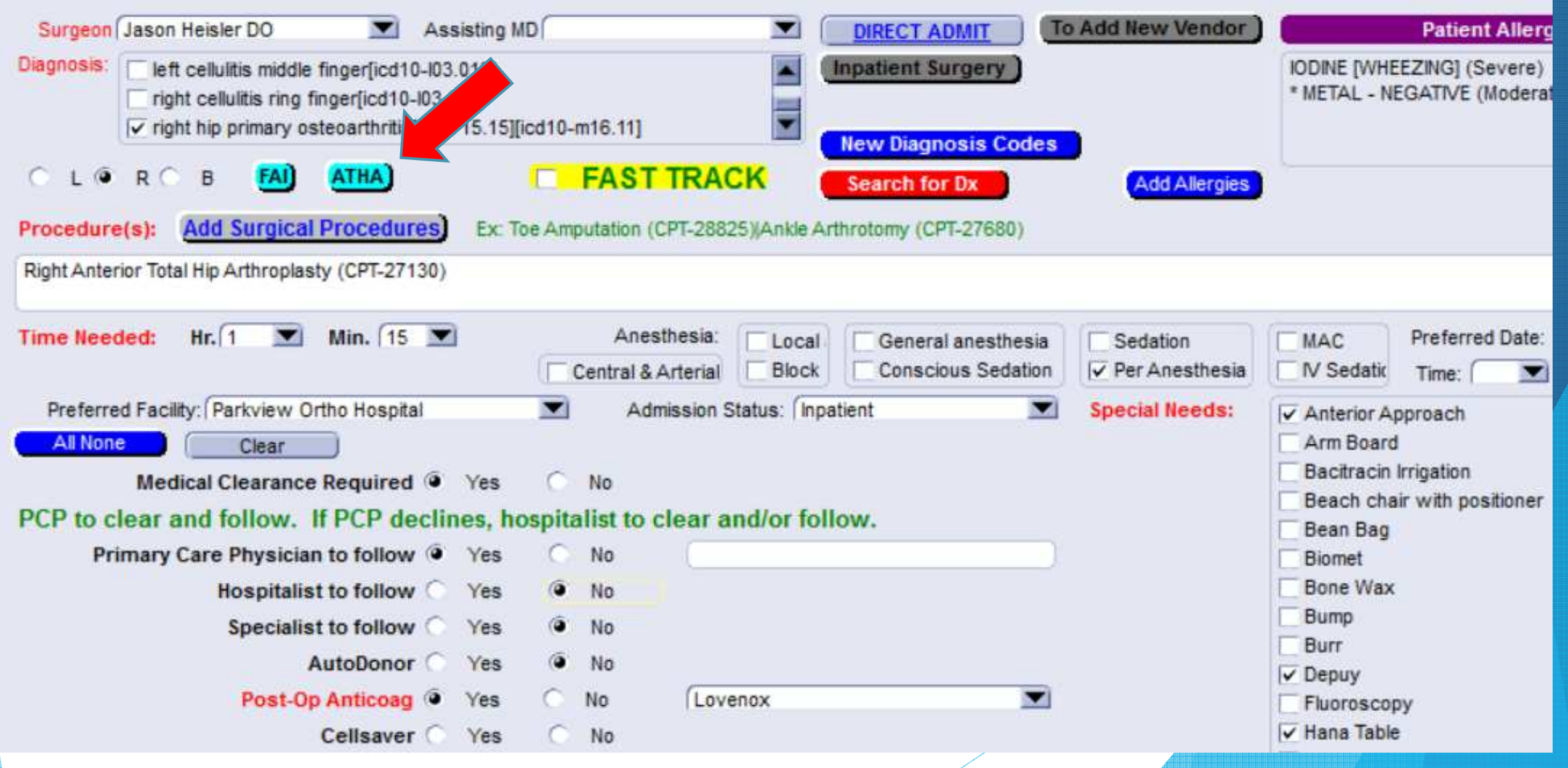

### Easy Button: PT/OT Order

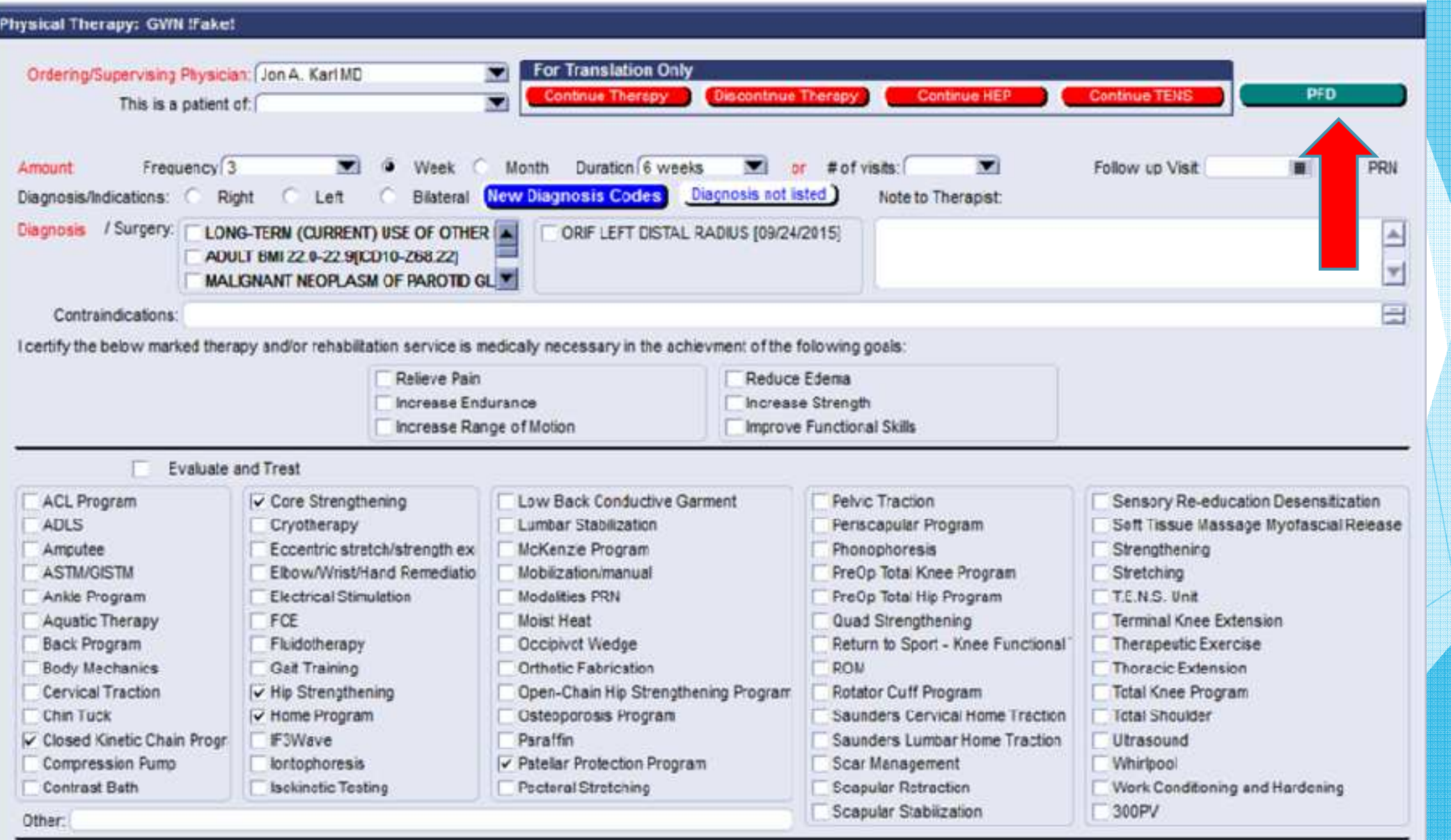

### Easy Button: Configuration

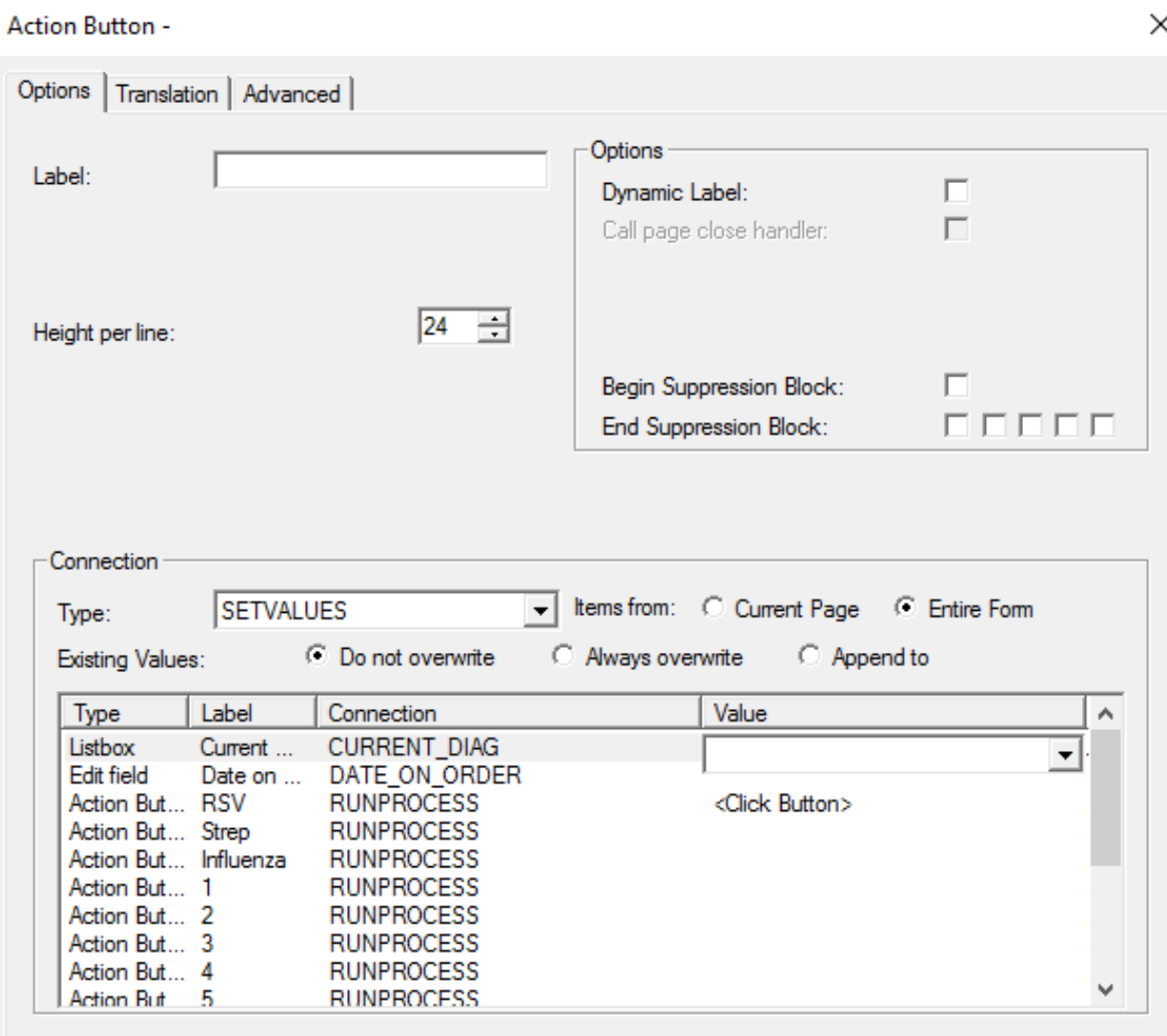

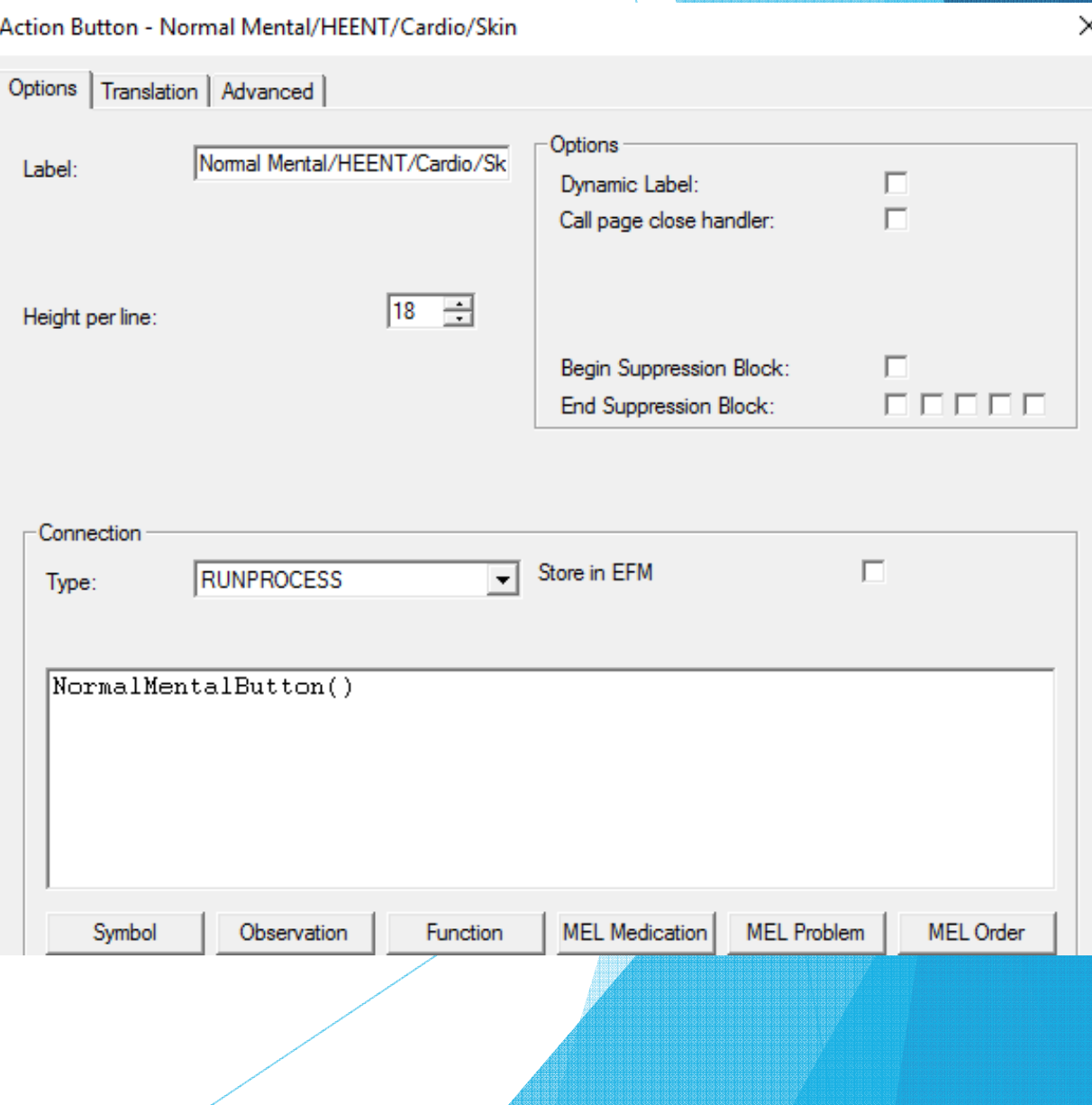

# Easy Button: Configuration

- + Easiest to configure on a small scale
- + Can click other buttons
- Harder to manage as more values are set
- -Limited functionality

#### **SetValue** *RunProcess*

- + Easier to manage when setting values to many different objects on multiple tabs
- + Can perform multiple actions, like generating problems, orders, and handout
- Requires MEL coding expertise
- Cannot click other buttons

#### Previous Button

**Industry Details** Using action button functionality to show or pull forward a previous value.

**Can pull previous value by user,** provider or date

#### Previous Button

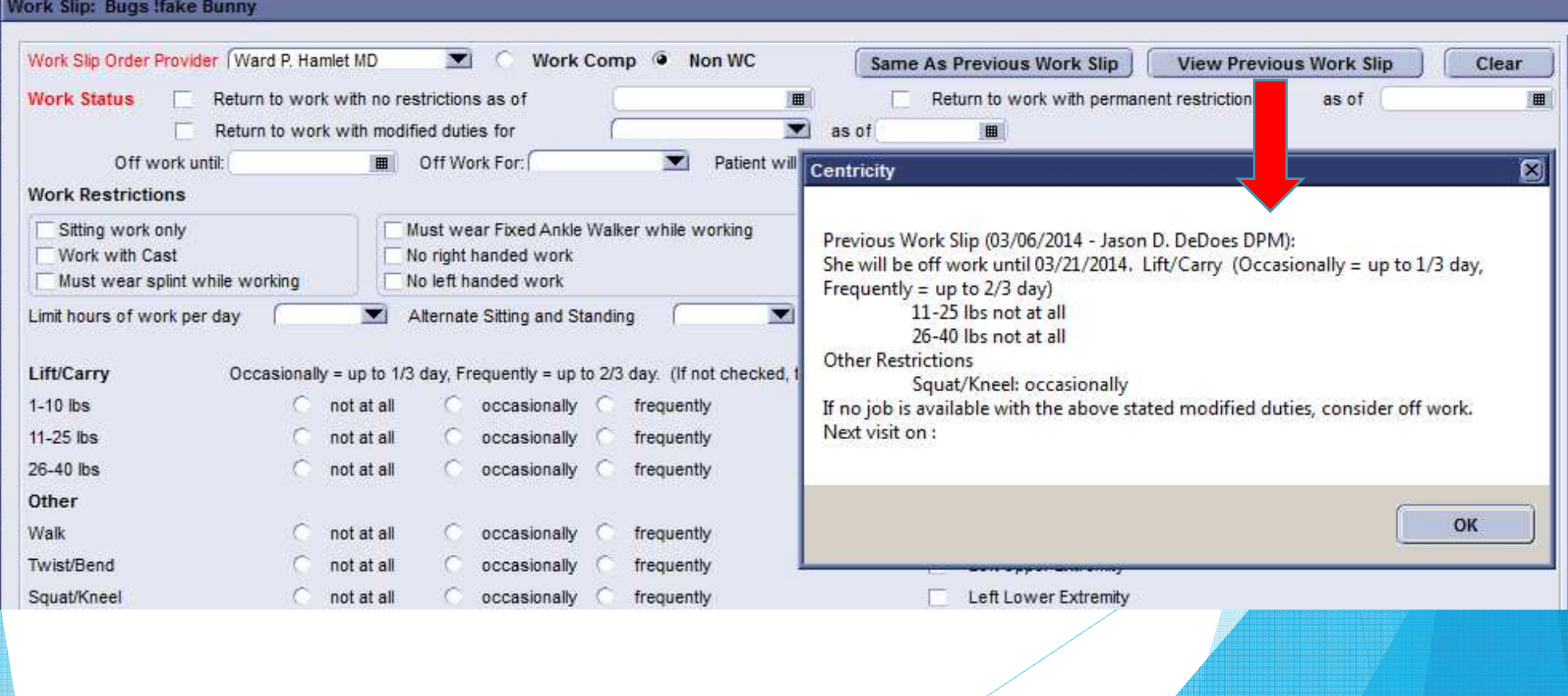

#### Navigation Button

- **Using action button functionality to** take the user directly from one screen to the next.
- Allows the action to have a different function specific to the user/provider.

Physical Therapy DME Meds Work Note Orthotics/Braces U/S Casting/Splinting

Excuse Note | NCS | Order Labs | Order Test | Order Interventional | Order Surgery |

Orders/Charges

**Activity/Sport** 

Smoking Cessation

#### Navigation Button Configuration

 $\blacktriangleright$ The Visual Form Editor has a prebuilt connection type:

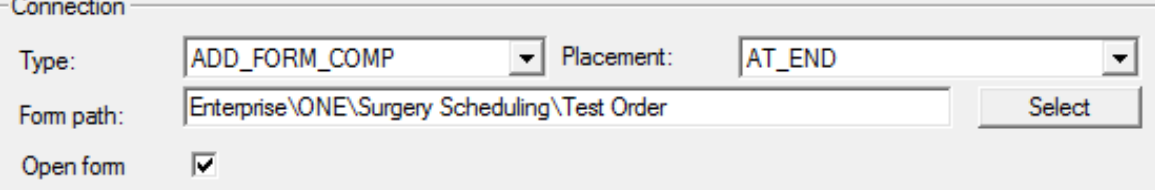

or MEL coding can be used and potentially perform other actions at the same time:

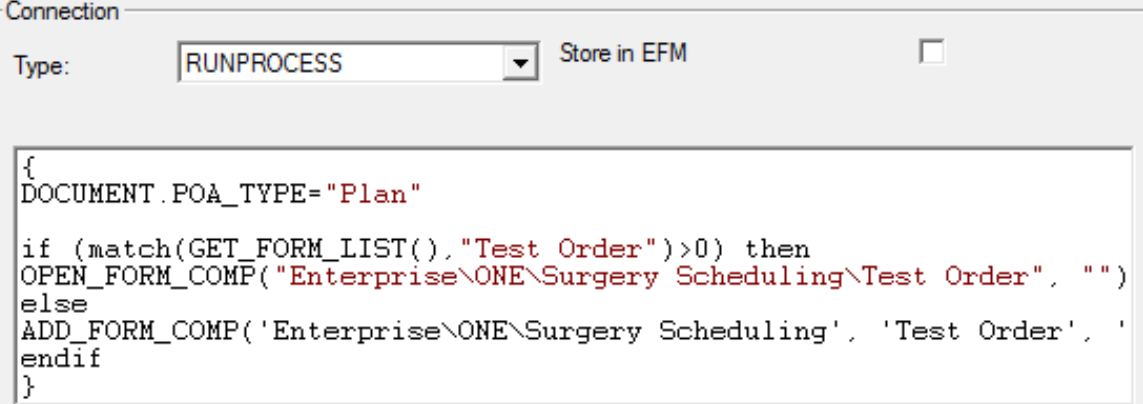

OPEN\_FORM\_COMP() can jump to a specific tab and avoid concurrent user issuesADD\_FORM\_COMP() can insert a form that is not already in the update

# Help Buttons

Using action button functionality to provide reference material to the user.

 Examples: **Hyperlink** 

**DIRECT ADMIT** 

Video

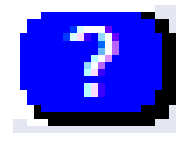

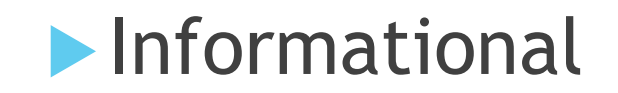

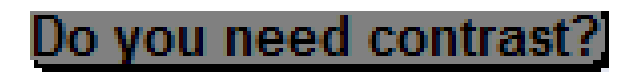

# Hyperlinks

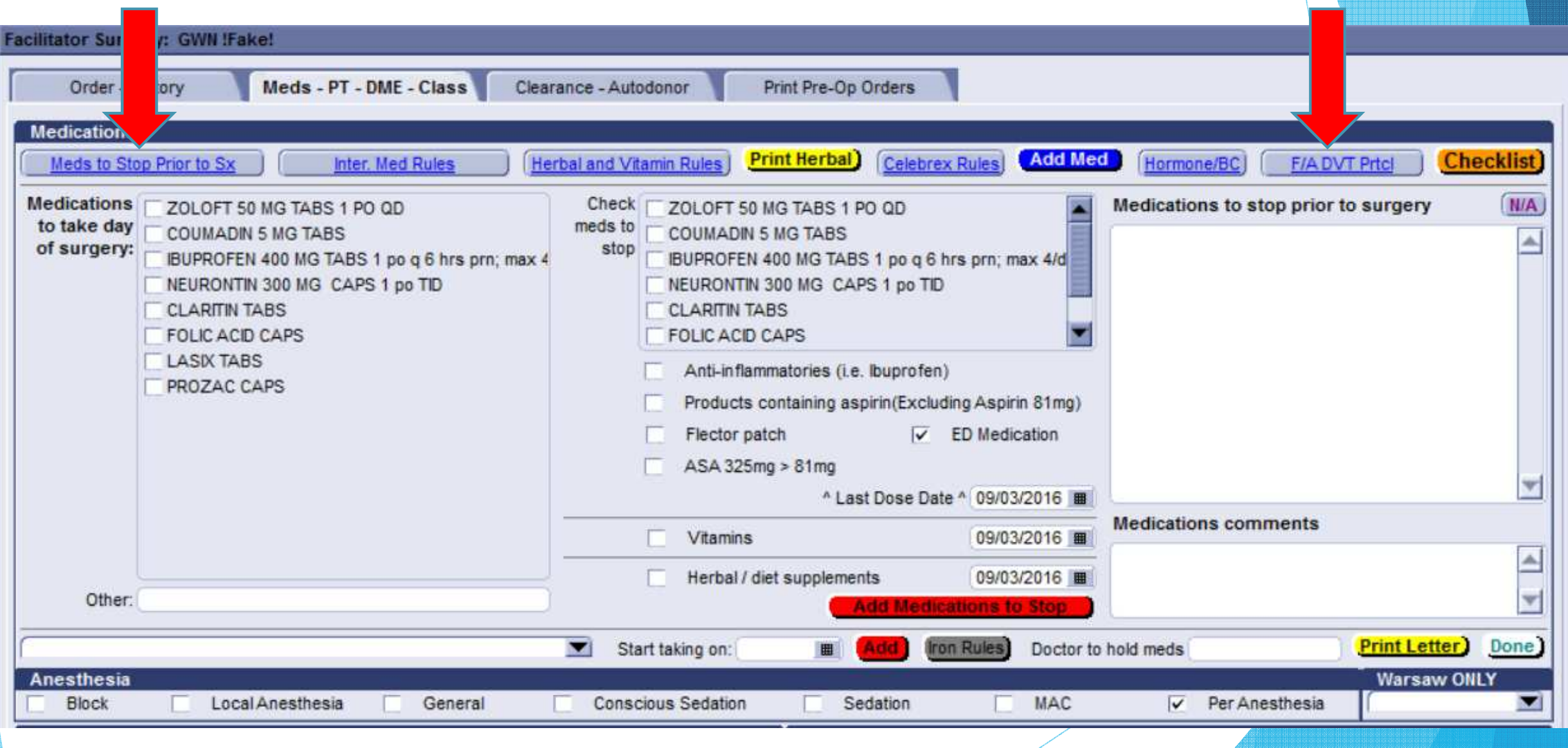

# Hyperlink Document

Policy & Procedure

#### TITLE: DVT PROPHYLAXIS PROTOCOL FOR FOOT AND ANKLE SURGERY

PURPOSE: To identify foot and ankle surgery patients at risk for DVT (Deep Vein Thrombosis) and outline steps that will be taken to reduce this risk.

**POLICY:** Foot and Ankle ONE surgeons, in collaboration with the ONE Medical Director, will establish DVT prophylaxis protocols that will be followed by Nurse Educators and Nursing staffs at ONE and POH.

#### **PROCEDURE:**

Definition: High Risk for DVT (patients having one or more of the following):

- 1. History of DVT or Pulmonary Embolus.
- 2. Hypercoagulable Blood Diseases (See list).
- $3.$  BMI  $> 40.$
- 4. Birth Control Pills (or hold BCP's one month prior to surgery)

Hypercoagulable Diseases:

- Acquired Conditions:
	- O Cancer patients taking the following drugs: Tamoxifen, Bevacizumab, Thalidomide, Lenalidomide)
	- o Preoperative prolonged bed rest or immobility
	- Antiphospholipid Syndrome  $\circ$
	- Polycythemia Vera or Essential Thrombocytosis
	- o Paroxysmal Nocturnal Hemoglobinuria
### Video

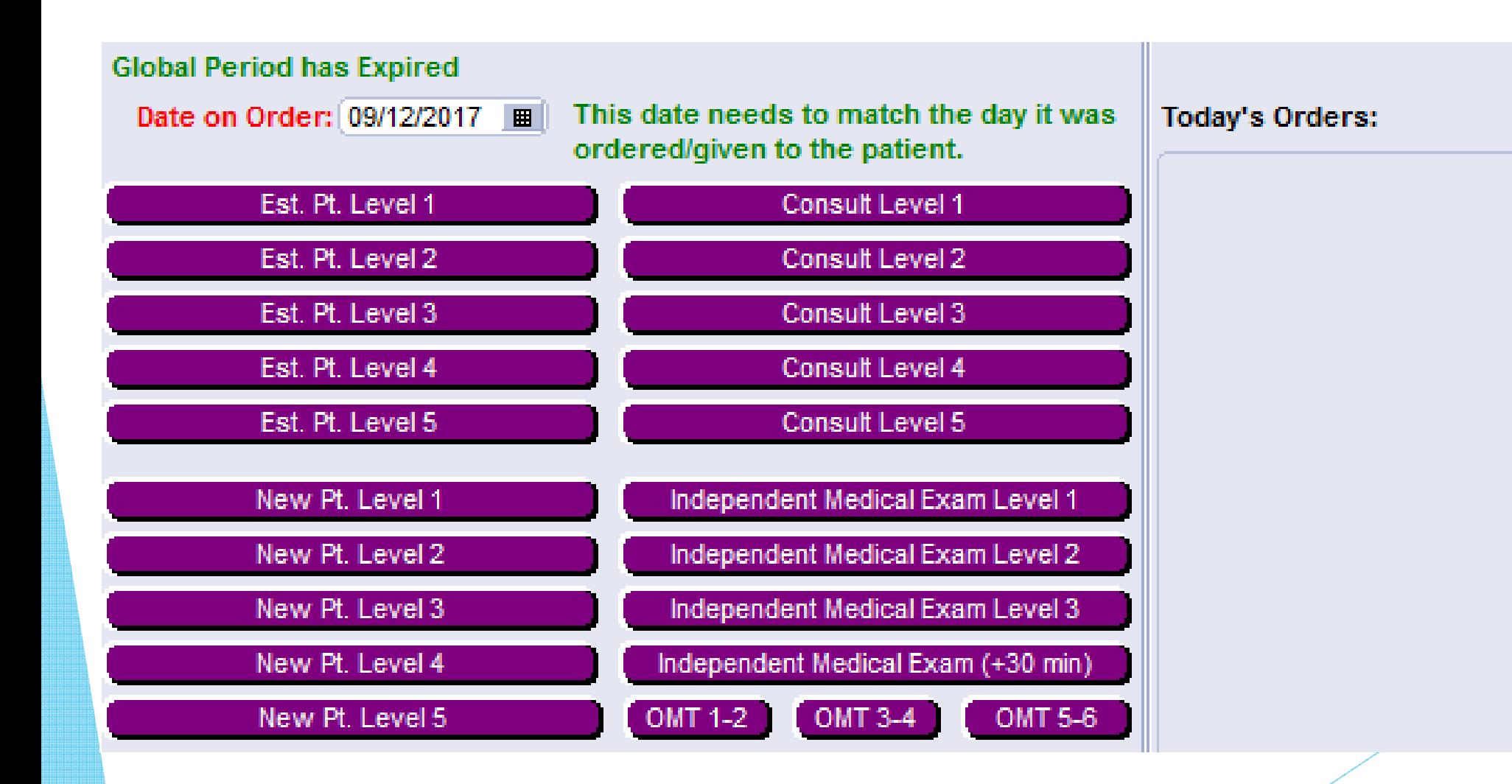

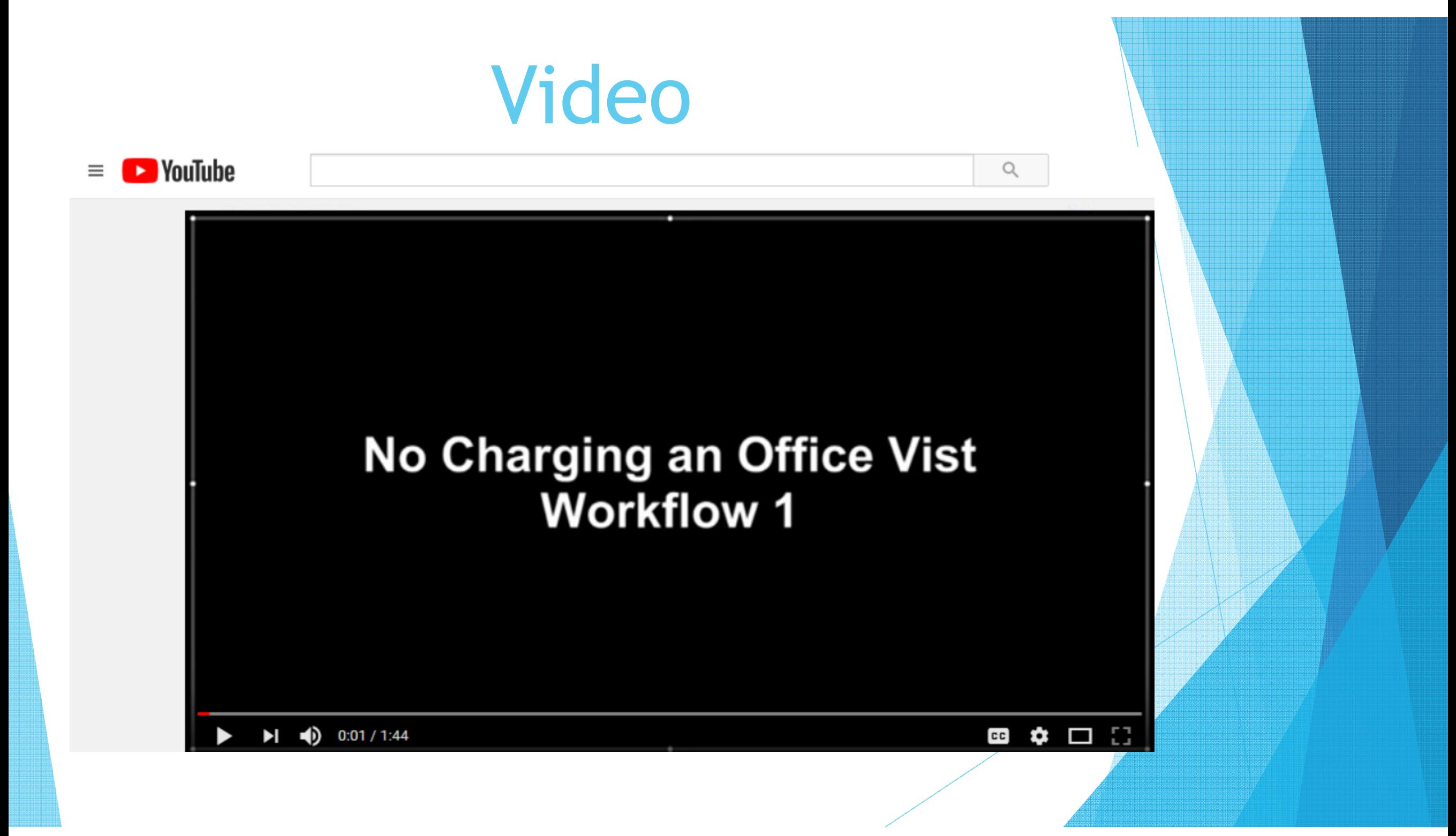

#### RunShellOpen

 $\blacktriangleright$ RunShellOpen() can launch outside applications, files, and websites

- $\blacktriangleright$ RUNSHELLOPEN("http://youtu.be/EF1PbgdSWsA")
- $\blacktriangleright$  RUNSHELLOPEN("\\\onenas05\Clinical\Physician Protocols\Surgical Protocols\Medication Protocols\Medication Stop prior to surgery protocol.docx")
- $\blacktriangleright$  RUNSHELLOPEN("Email.vbs",sender+" "+recipient+" "+submitSubject+" "+submitBody,"\\\onenas05\one\VBScripts")

#### syntax

retStr = RUNSHELLOPEN(file, argStr, dirStr)

#### arguments

- file Required - the file to be opened or name of program to execute
- Optional If the file to be opened is an argStr executable, this parameter can be used to specify application parameters. Otherwise, it should be null. The parameters are separated by spaces. To include parameters that have embedded spaces or are quoted strings you must escape the quotes with a backslash ('\').
- Optional The name of the working dirStr directory. If not specified, the current working directory is used
- the returned string retStr

### Informational

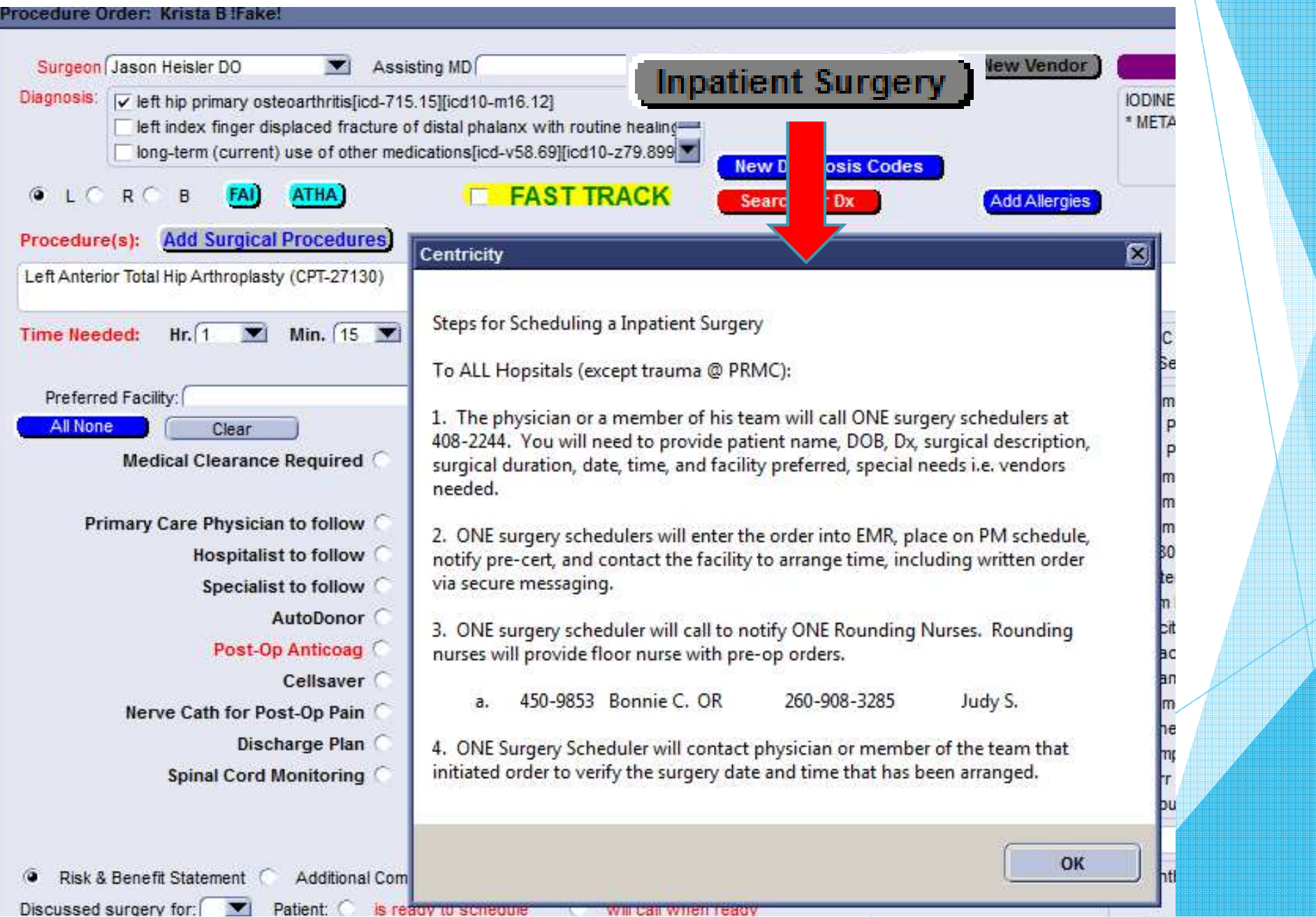

# Types of Pop Ups

User ok

**Showing information to the user** 

Yes No

Getting direct feedback from the user

**Can trigger different actions accordingly** 

Both types can be event driven

# User OK Pop Up

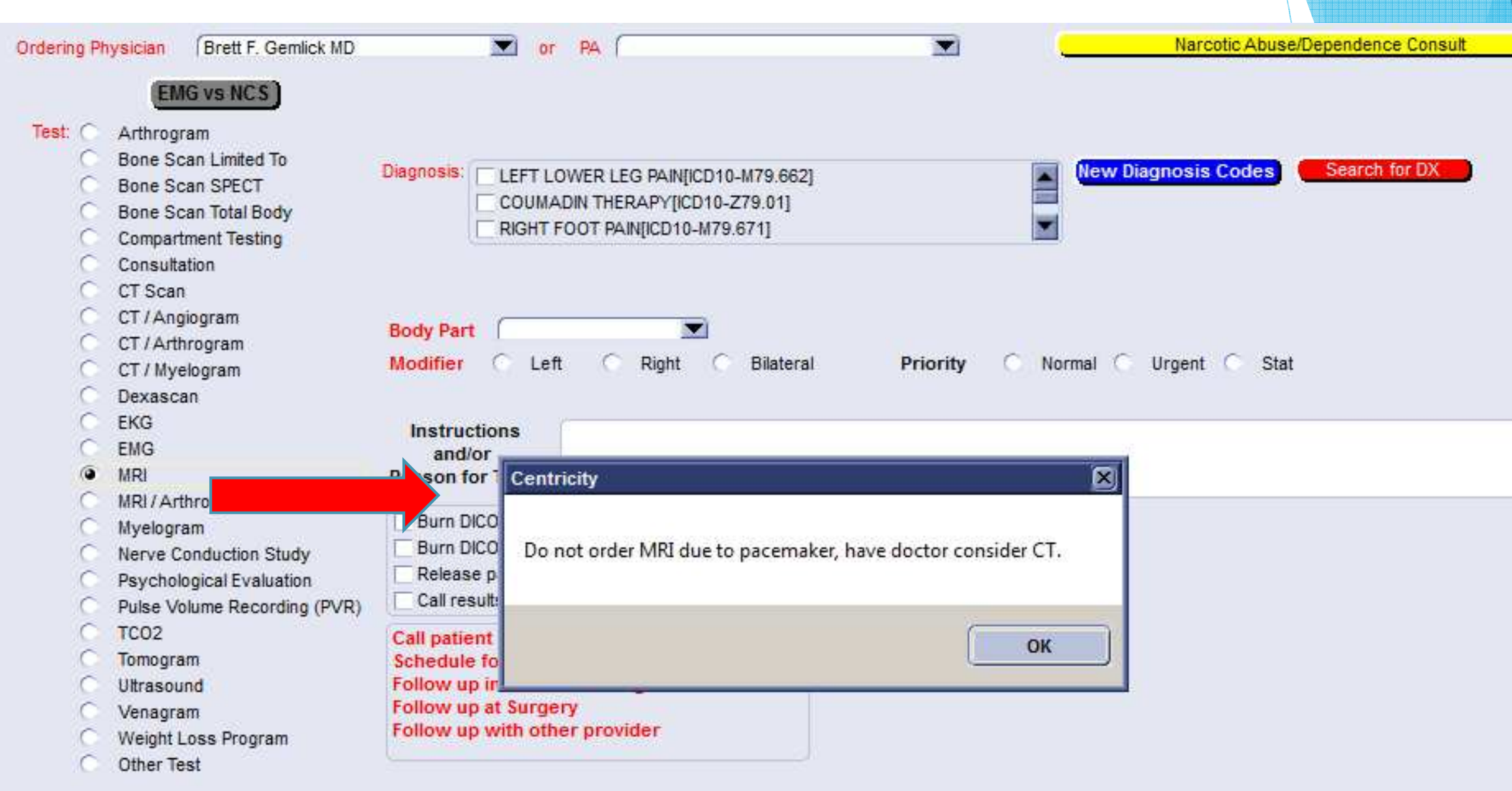

# Yes-No Pop Up

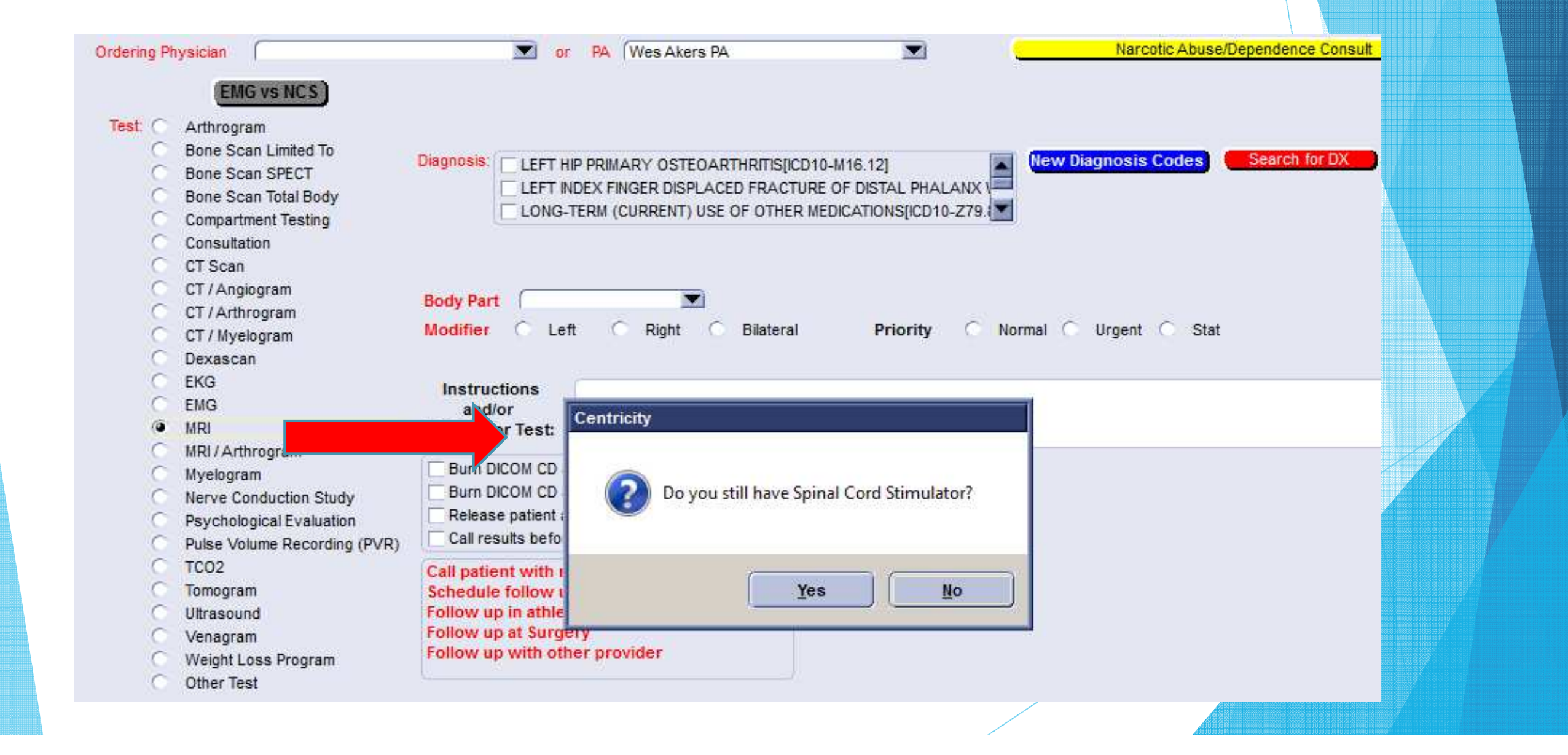

#### Pop Up Configuration

 $\blacktriangleright$ Userok() function will trigger the corresponding ok message

- Example: Userok("Do not order MRI due to pacemaker")
- $\blacktriangleright$ UserYesNo() function will display a question and get a "Yes" or "No" response

```
▶ Example:
```

```
if ( useryesno ("Do you still have Spinal Cord Stimulator?") == "Yes" ) then
    if ( useryesno ("Is it MRI safe?") == "No" ) then
        userok ("Consider ordering a different test.")
    else
    endif
else
endif
```
### Clinical Decision Support Rules

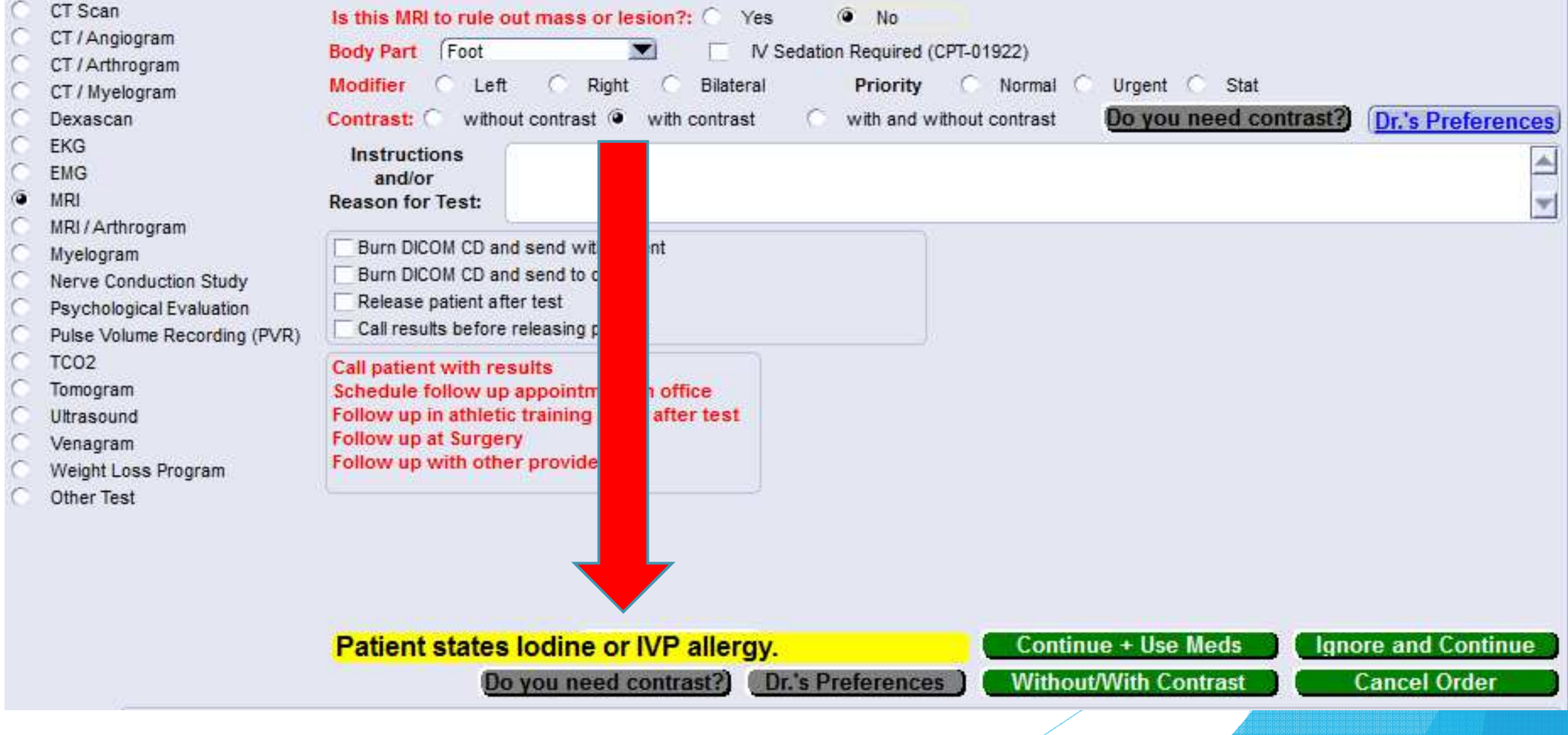

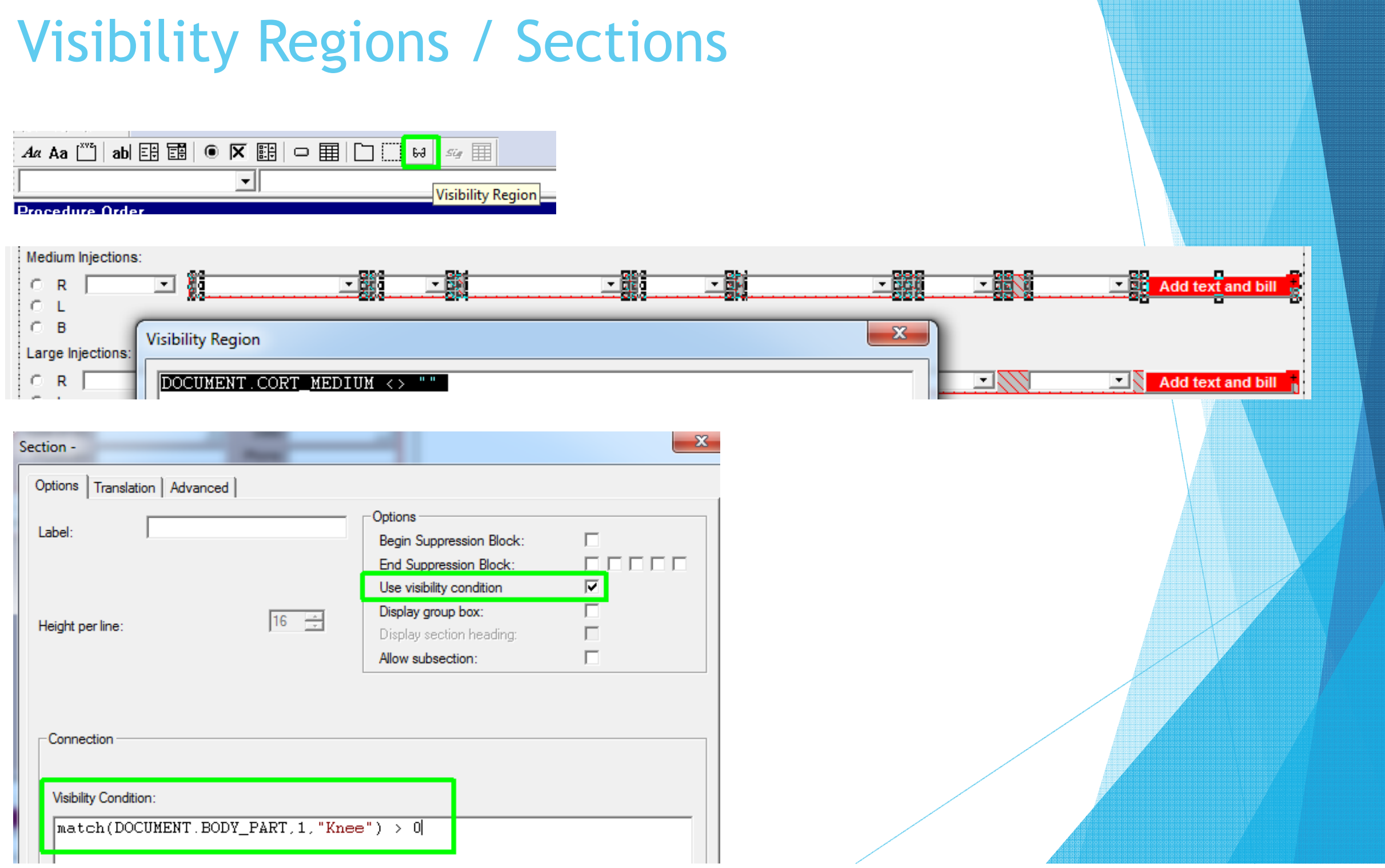

# CDSR-MIPS/Quality

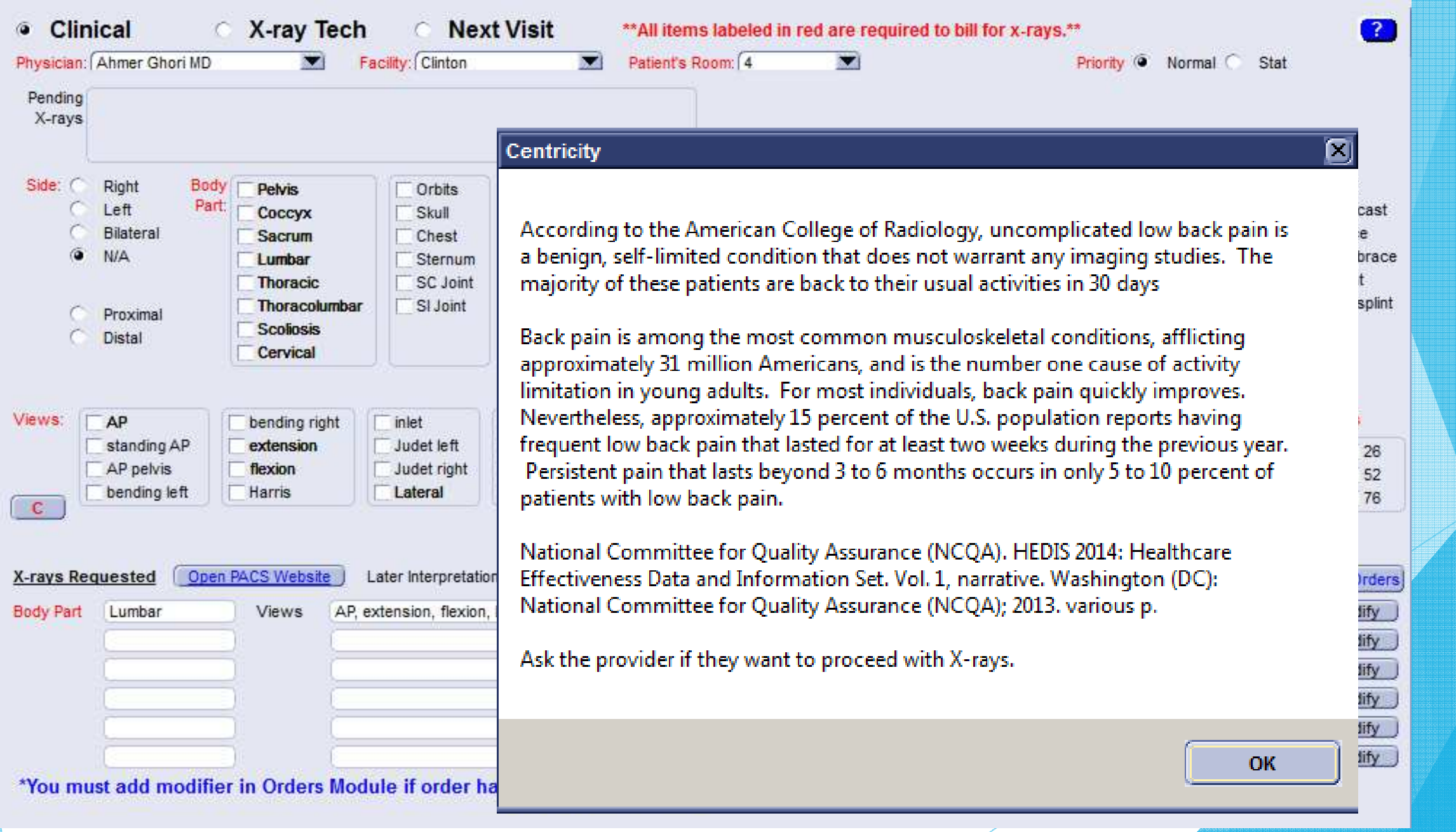

### Mandatory Questions

- Guides the user in obtaining required details
- Tip: Make the required fields a different color so it "sticks out"

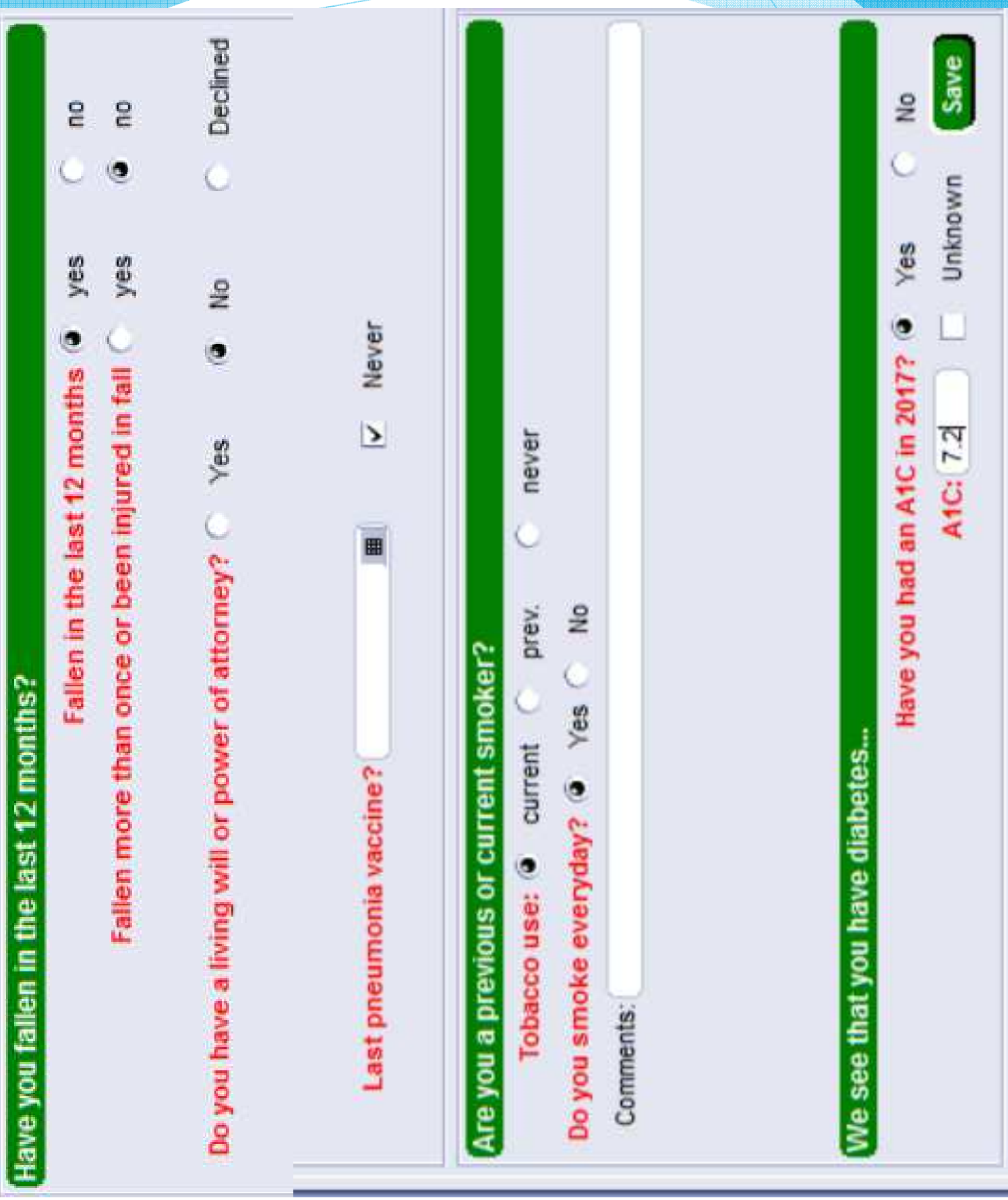

# MIPS Measures

- **18 A1C mandatory for diabetic patients between** 18 and 75
- ▶ #47 power of attorney mandatory for patients 65 or older
- **14110 Influenza details mandatory for date range** between August and March
- **Ative 111 Preumonia details mandatory for patients** 65 or older
- ▶ #154, #155 mandatory for patients 65 or older
- $\rightarrow$  #226 mandatory for patients 18 and over for MIPs (13 and over for practice)

# Enable Expressions

### **Can disable buttons / document objects** based on conditions

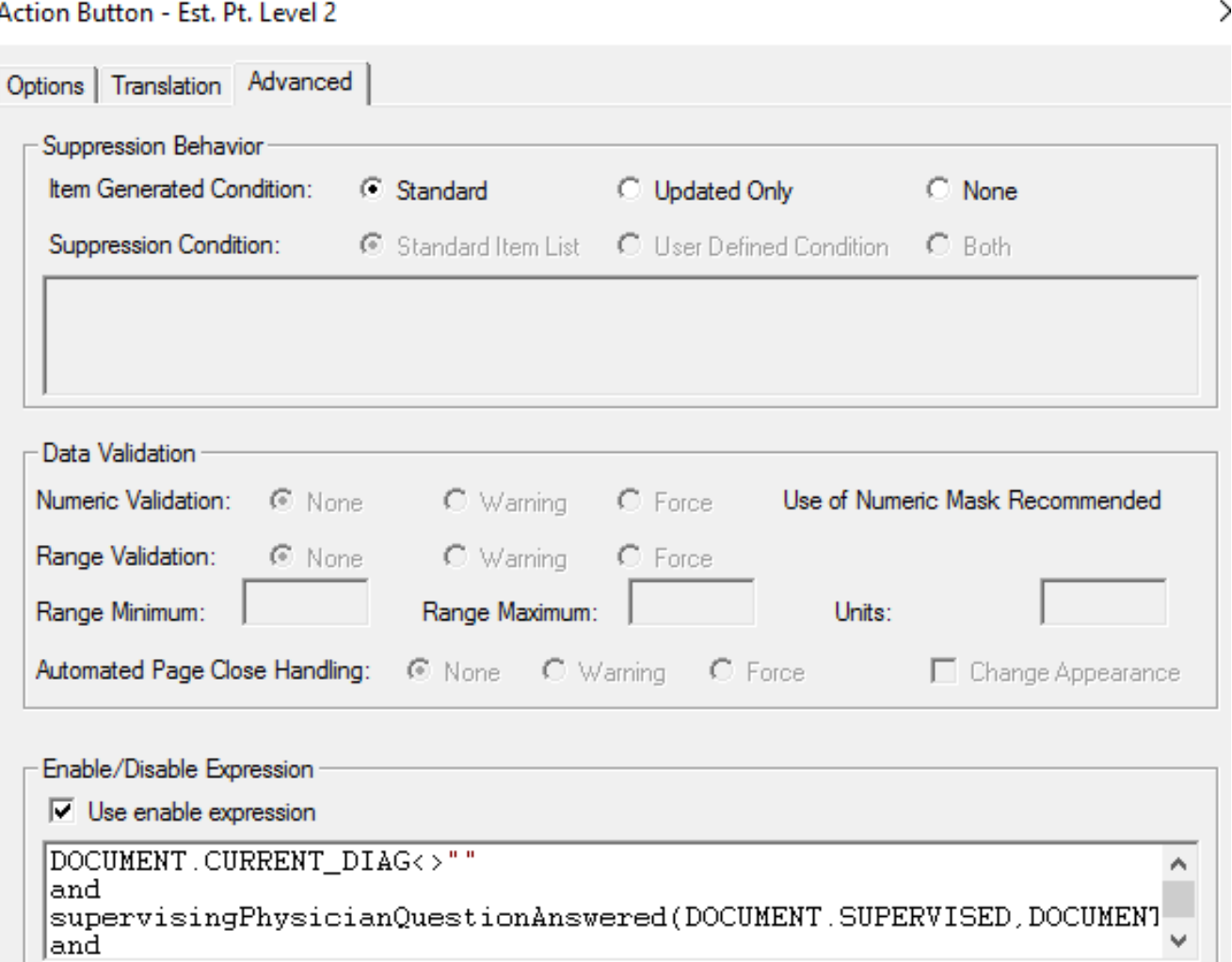

### Auto Preferences

**Providers have their own set of rules that** their team must memorize.

**Custom forms never forget those rules.** 

**These preferences pull information** automatically based on provider

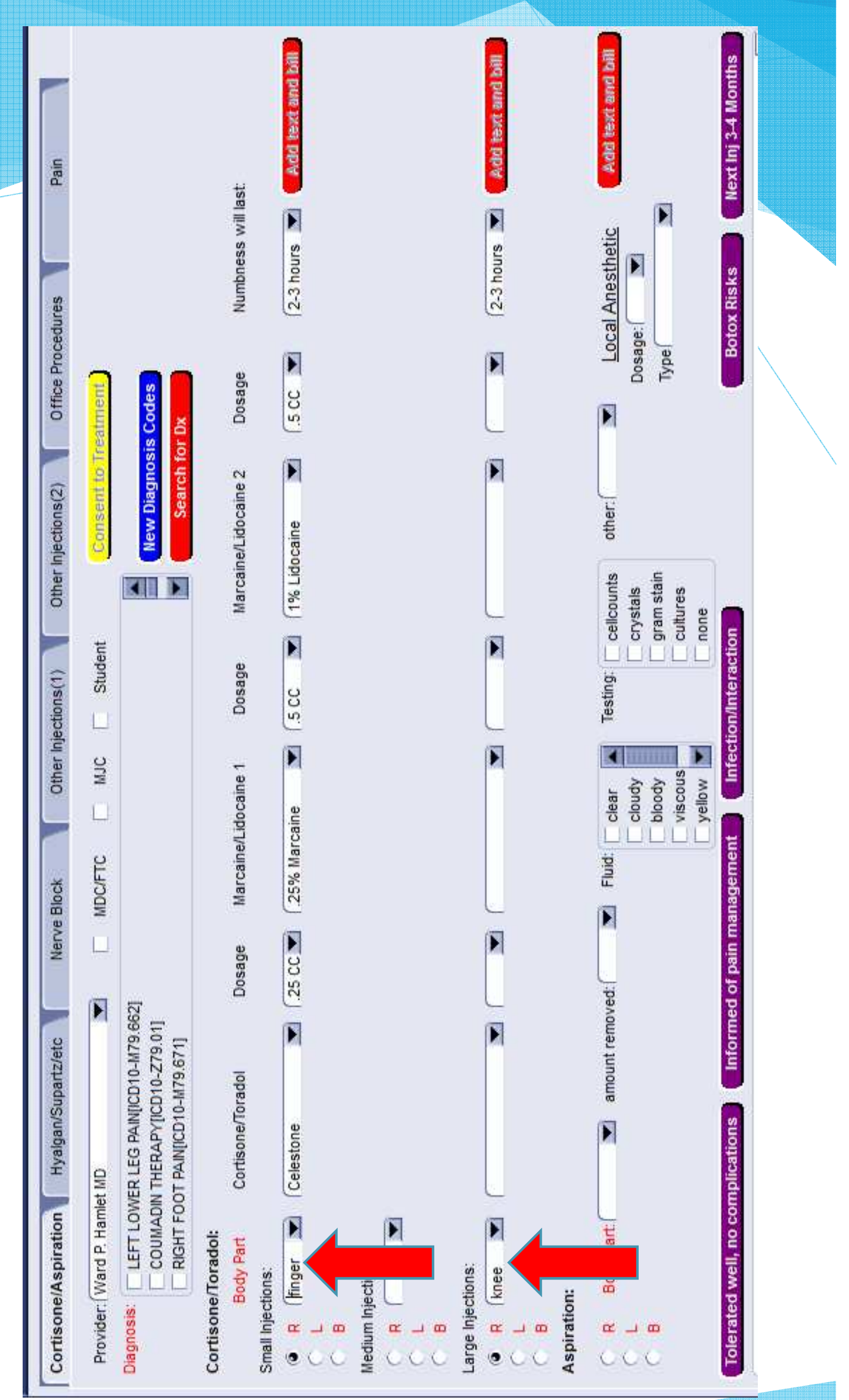

# Event Driven Coding

- Automated events can be triggered by watcher statements, which are control structures with an ! in front of it.
- **Dects in the condition statement will** trigger an evaluation every time the object is touched

```
!if( DOCUMENT BOTOX_BODY_PART == "muscle extremity" and DOCUMENT BOTOX_EXTREMITY == "" ) then<br>DOCUMENT BOTOX_EXTREMITY = "1"
else
endif
```
case obsnow("ORD PROVIDER")=="Christopher W. LaSalle MD" or obsnow("ORD PROVIDER") == "Cindy Didrick MA" or obsnow("ORD PROVIDER") == "Alex Nehls PA" if (DOCUMENT CARPAL TUNNEL BODY PART<>"" AND (DOCUMENT CARPAL TUNNEL AUTO FILLED=="" OR DOCUMENT CARPAL TUNNEL AUTO FILLED<>"COMPLETE")) then DOCUMENT.CARPAL\_TUNNEL\_MED="Depo-Medrol 80 mg" DOCUMENT.CARPAL TUNNEL MED\_DOSE="1 CC" DOCUMENT.CARPAL\_TUNNEL\_MIX="1% Lidocaine" DOCUMENT CARPAL TUNNEL MIX DOSE="2 CC' DOCUMENT CARPAL TUNNEL AUTO FILLED="COMPLETE" else endif

# Auto Flagging

### Default configuration **Limited**

### MEL\_SEND\_FLAG() Unlimited

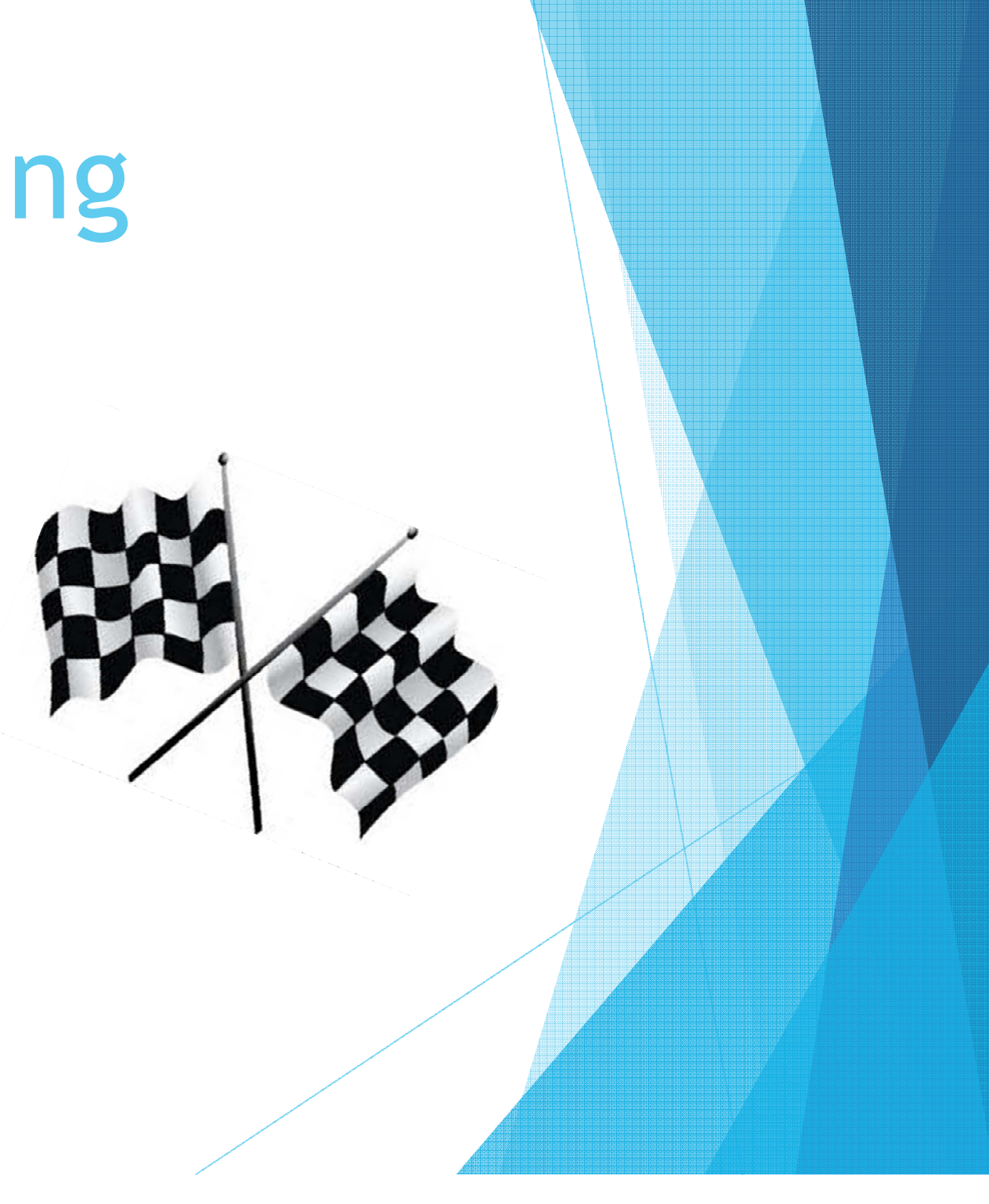

# Why Auto Flags?

- Eliminates manual flags that can be forgotten
- Can provide necessary details
- ▶ Pre-Cert
- Surgery/Test Scheduling X-Ray
- ▶ Work Comp
- **Payer Billing**
- ▶ Clinical

### Auto Flagging: Default Configuration Setup

画

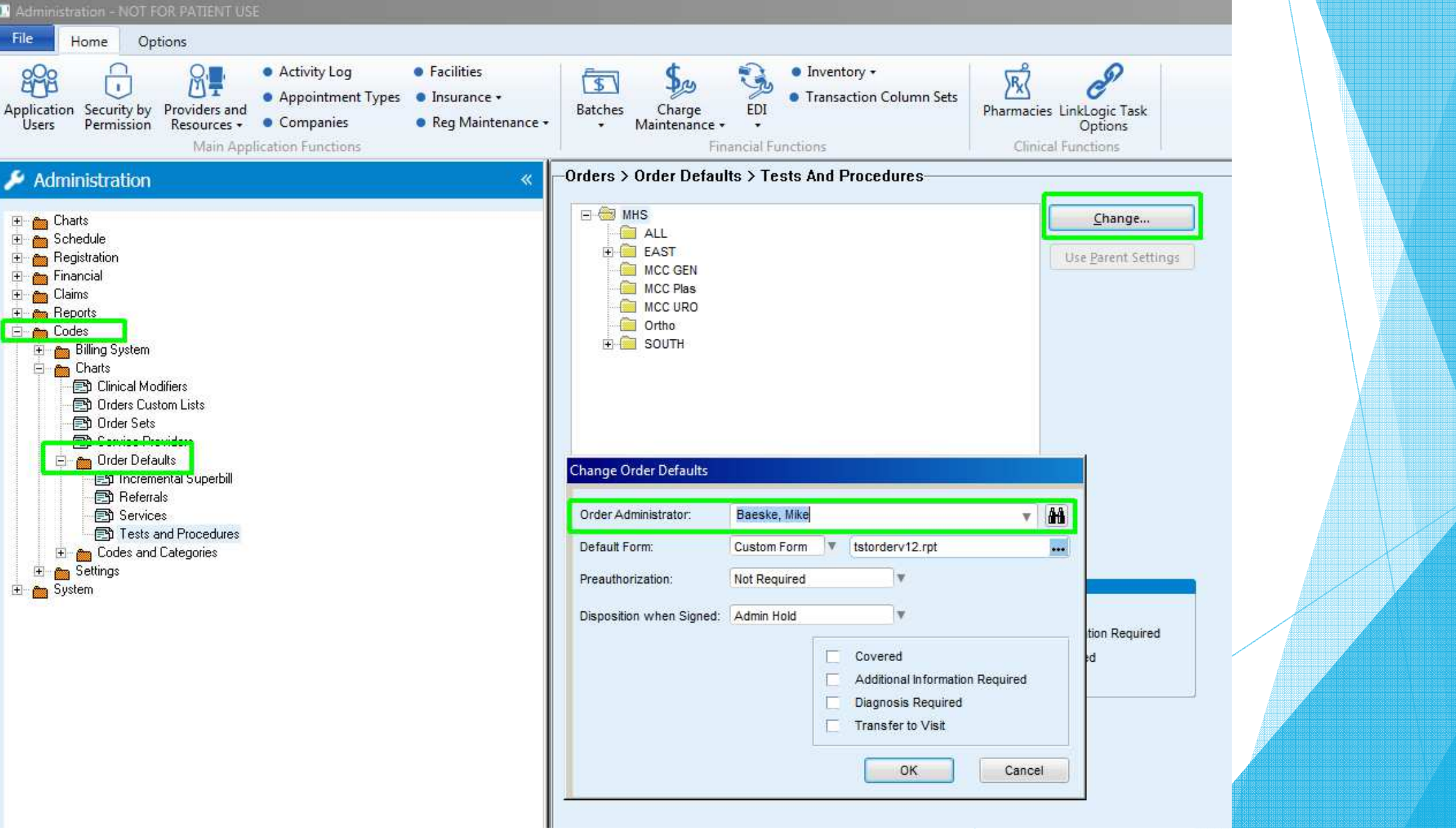

### Auto Flagging: MEL\_SEND\_FLAG()

 $\blacktriangleright$  MEL\_SEND\_FLAG("Flag",<Receiving Username>, <Priority>, <Due Date>,<Title>,<Message Body>,<Chart Tab>,<Expiration Date>)

▶ Example:

```
MEL_SEND_FLAG("Flag","wcomp","Normal",str(._todaysdate),"(" + PATIENT.EXTERNALID + ")"
+ " Possible Work Comp Patient", "(" + PATIENT.EXTERNALID + ")" + " Possible Work Comp", "Update", "")
```
- $\blacktriangleright$ Can Send to multiple users at the same time with comma separated list
- $\blacktriangleright$ When the user clicks on the flag, the chart tab determines where it will go

▶ Example: **Summary History Problems Medications Alerts Documents Orders** Update **Appointment Patient** Insurance **Contacts Flowsheet Prior information Registries** 

### Educational Handouts

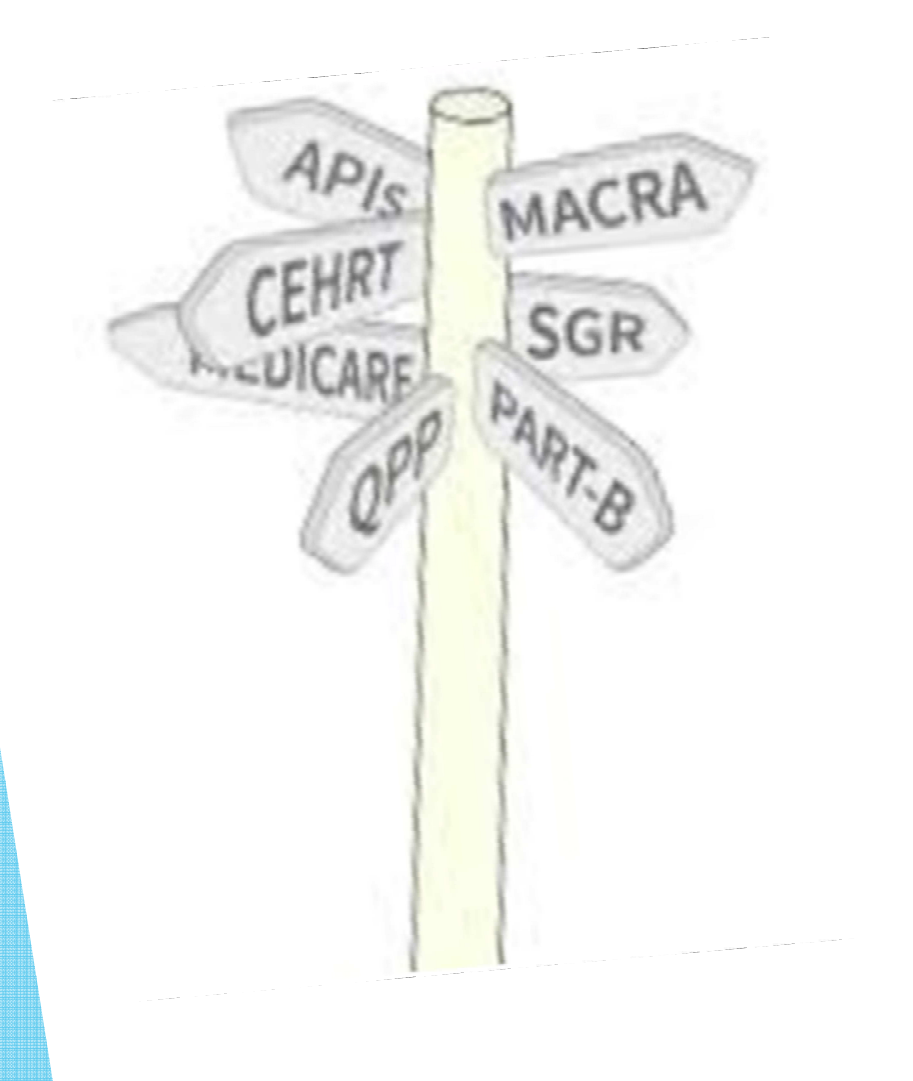

- **Disamble Designation Contracts**
- **Medications**
- Vitamin D
- **BMI**
- Smoking & Surgery
- **Home Exercise Programs**
- Specific Conditions

**Casting** 

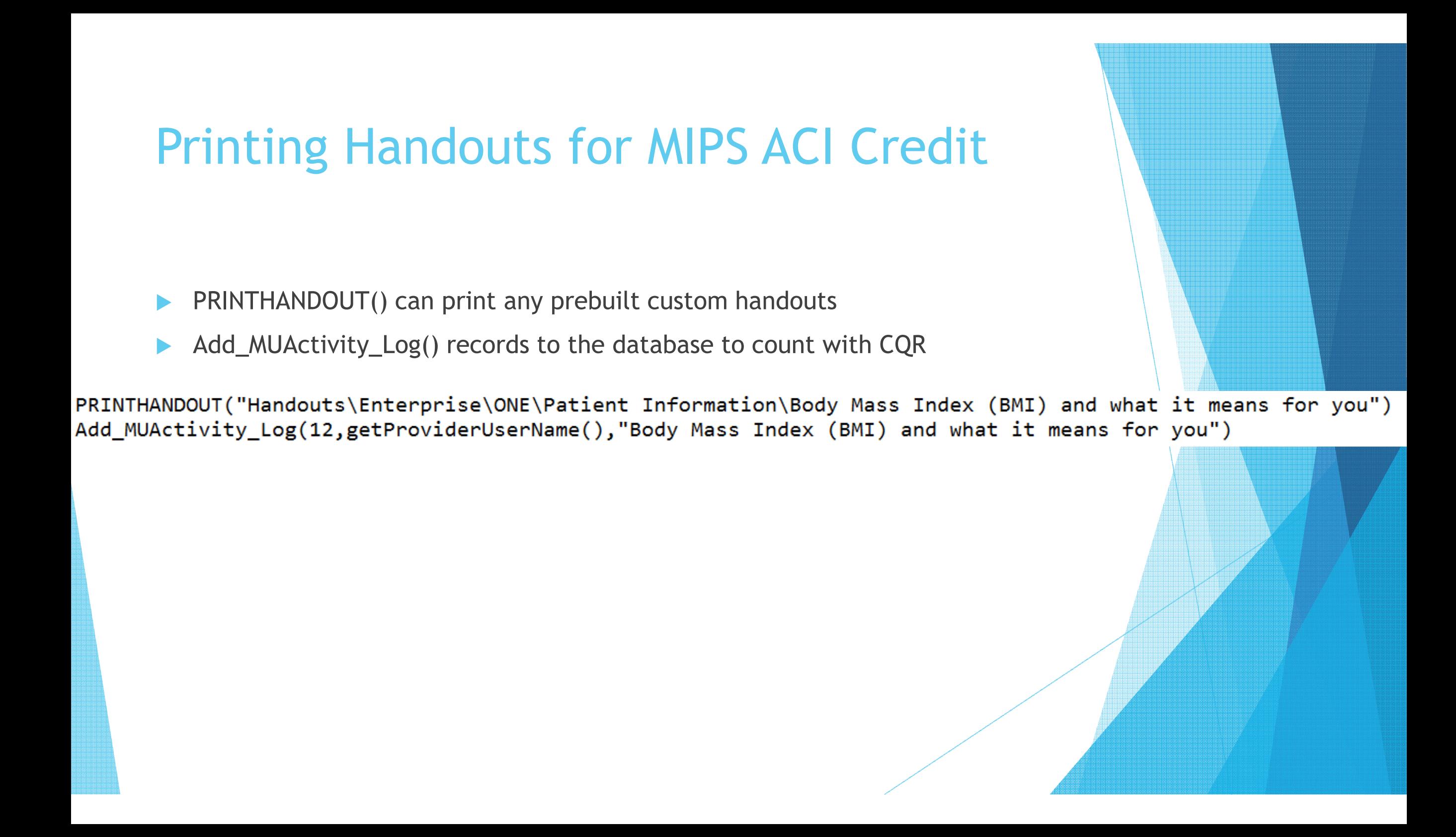

### Insurance Carriers

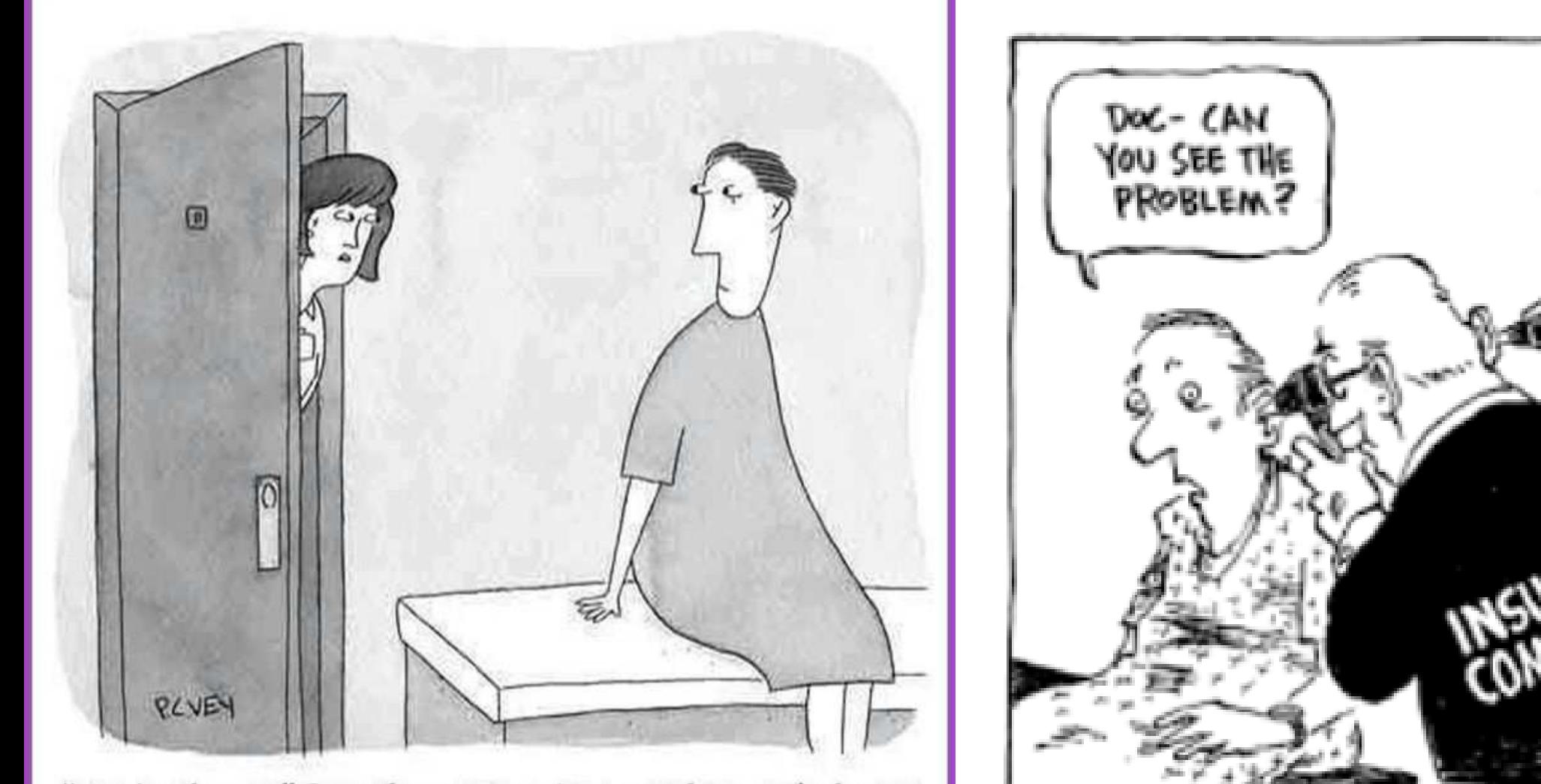

"The DoCtor will Be with you in a few minutes. He's trying to figure out what Disease goes with your Insurance."

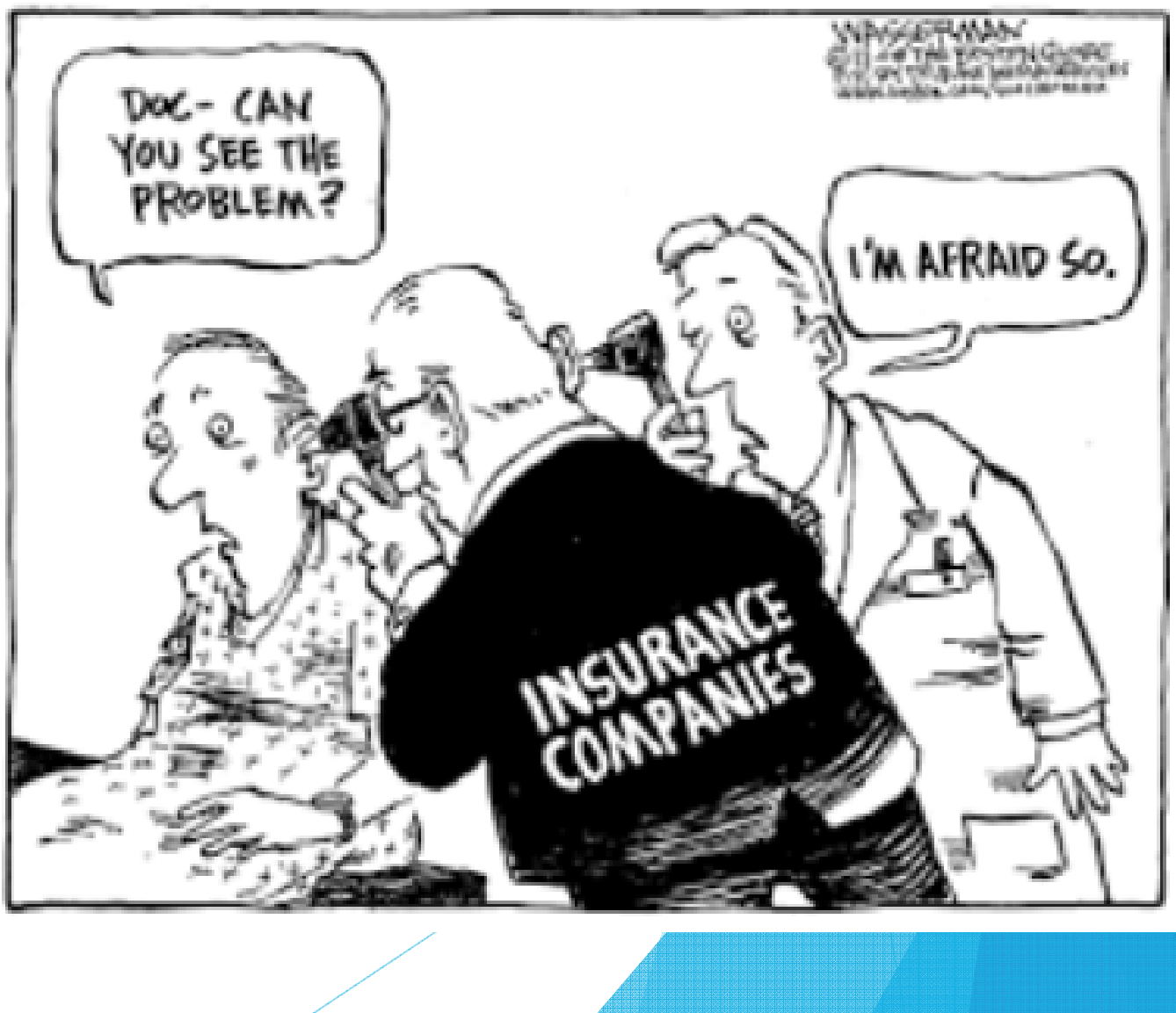

### Insurance Carriers

**Rules based on patient's insurance** 

Modifiers get attached to the DME based on insurance rules including the code & reason

#### Insurance MEL Coding

- $\blacktriangleright$ INS\_NAME(), INS\_PLAN(), INS\_GRP() functions pull patient insurance data
- "P" and "S" determine if primary or secondary insurance is pulled
	- ▶ Example:

 $match(tolower(INS\_NAME("P")), "mediate") > 0$ 

# Calculating Units

#### **Calculates the volume and converts it into** billable units.

### Example:

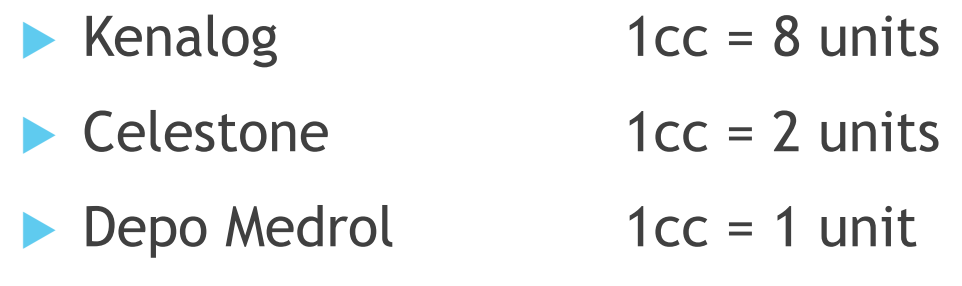

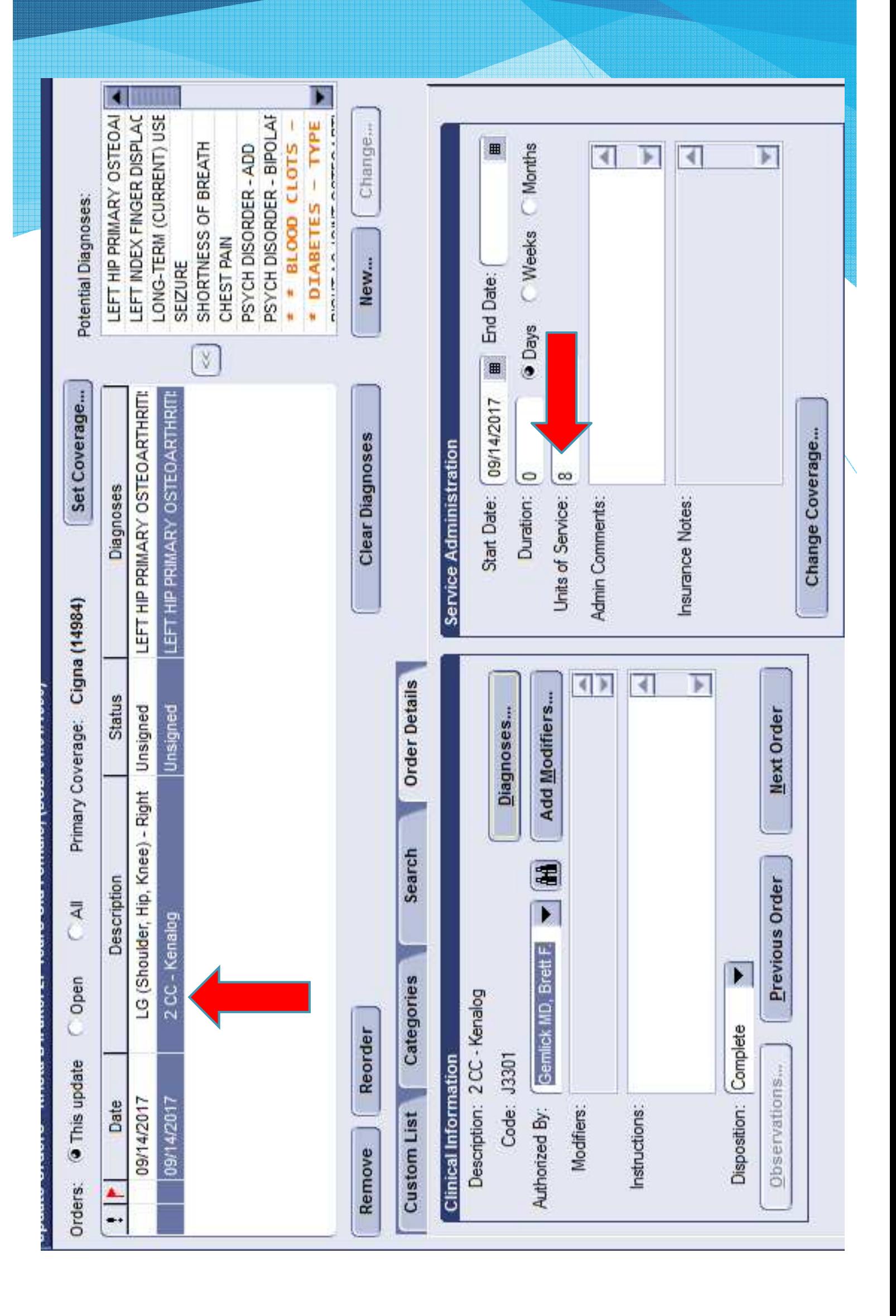

# X-Ray Order Counter

**Calculates appropriate CPT code based on** body part & number of views

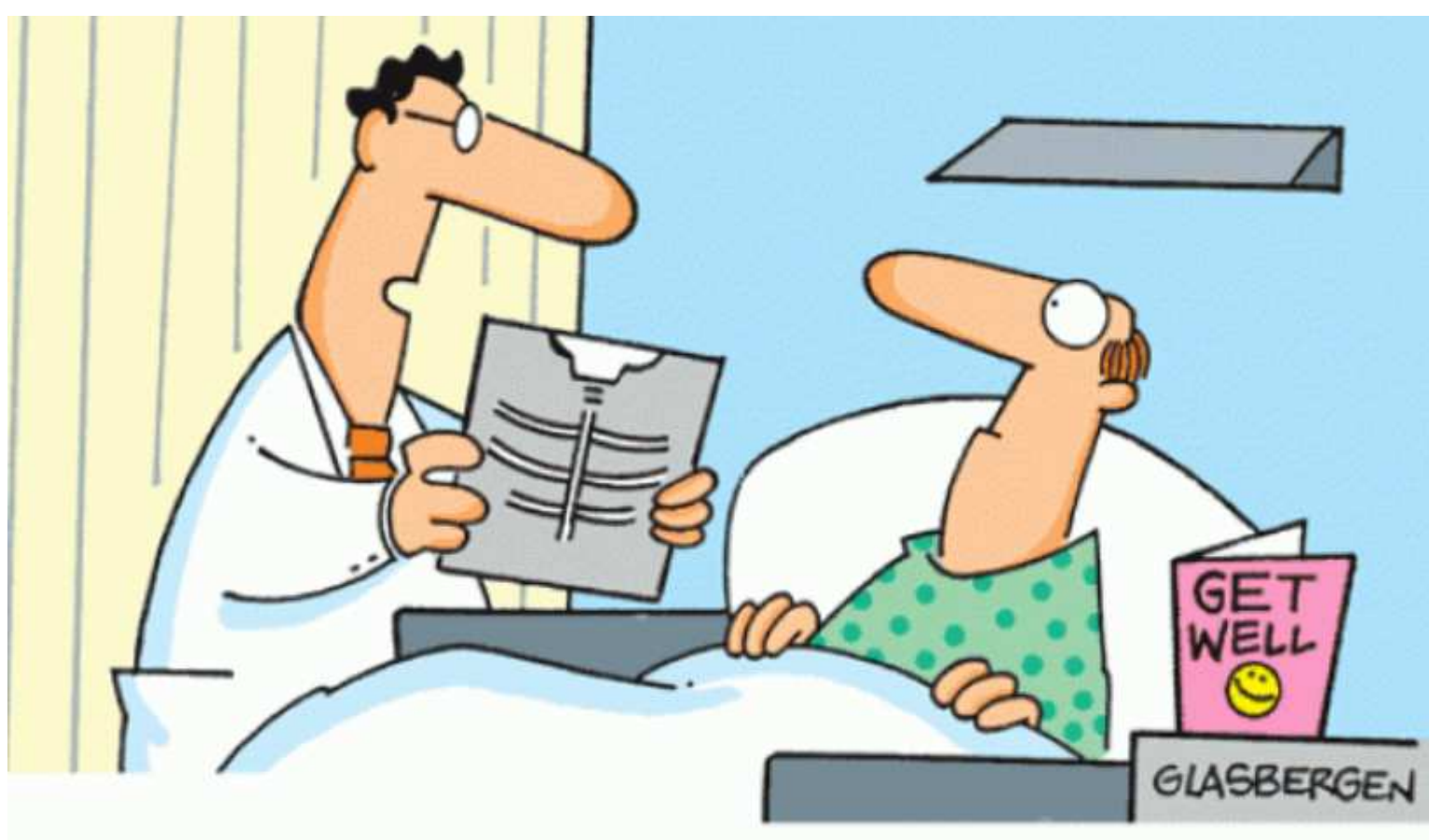

"Your x-ray showed a broken rib, but we fixed it with Photoshop."

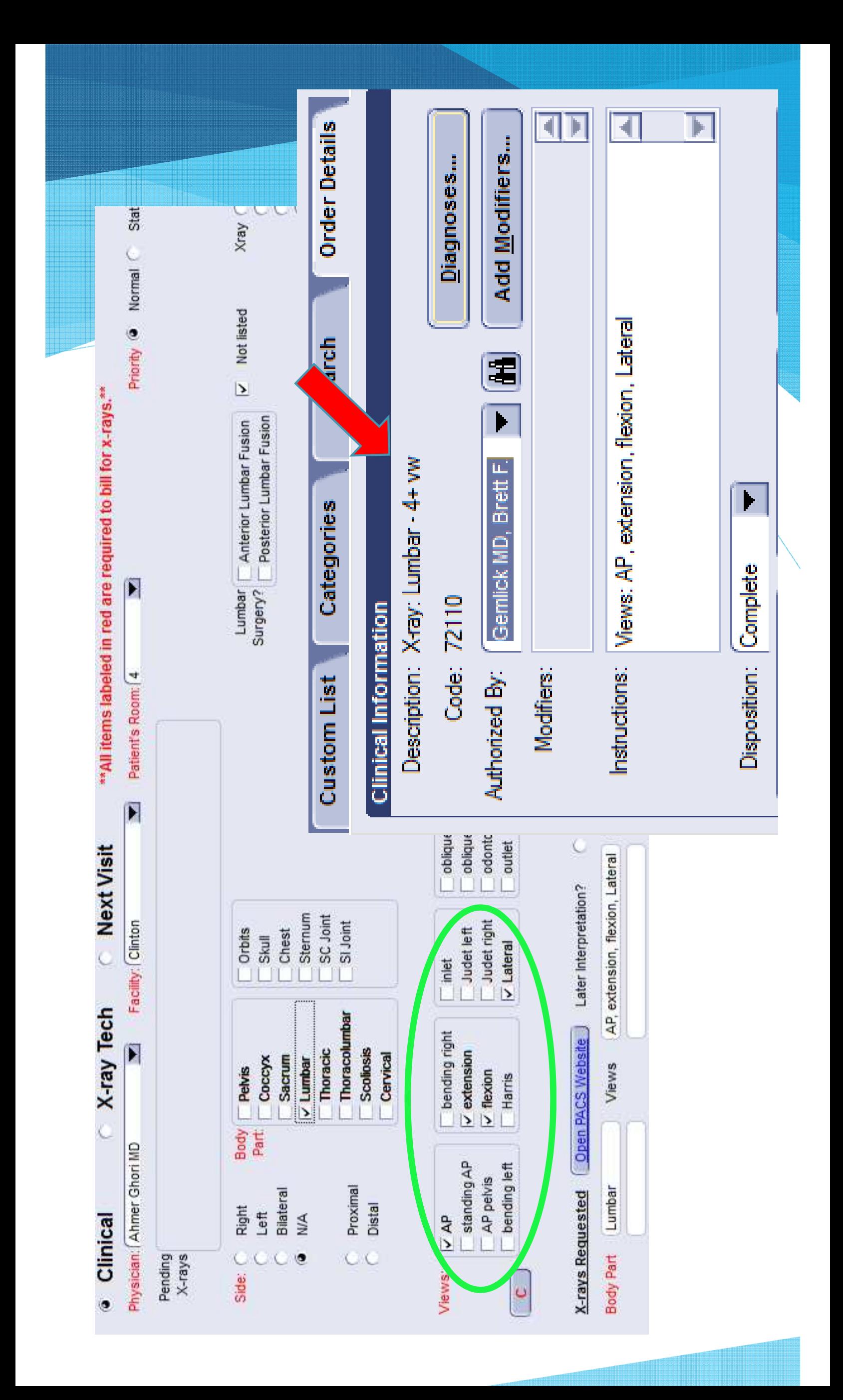

# Modifiers

- Code that's attached to a CPT code
- Coders must remember these and enter manually
- **Custom forms allow you to attach** appropriate modifiers based on normal workflow
- **Missing/Incorrect modifiers may result in** rejected claims.

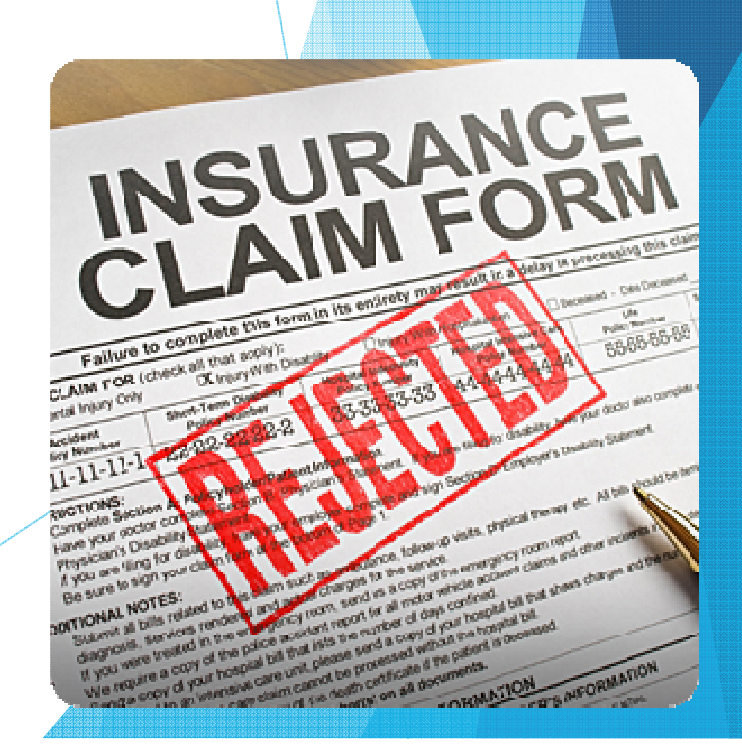

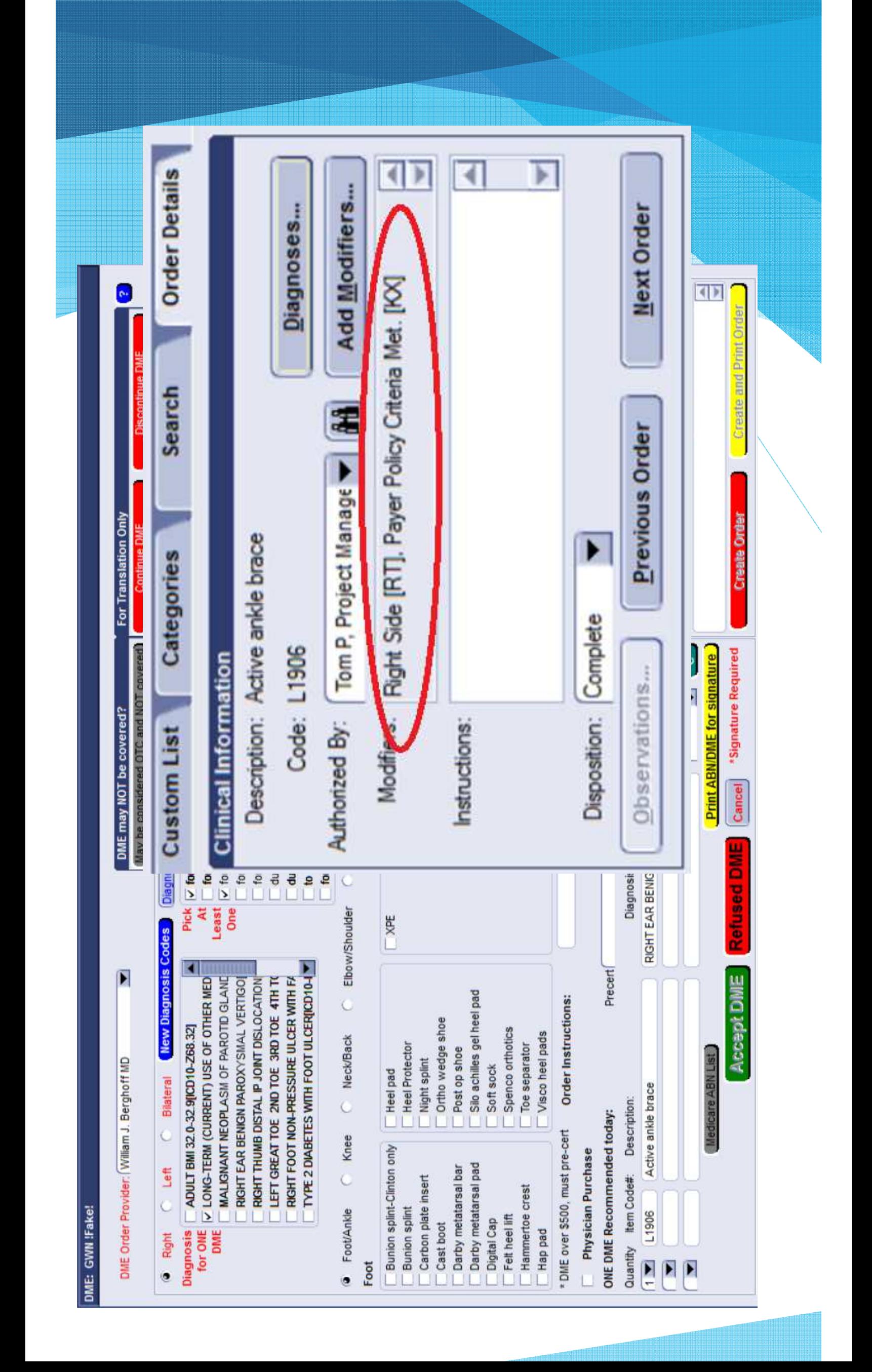

# CPS Data Mapping

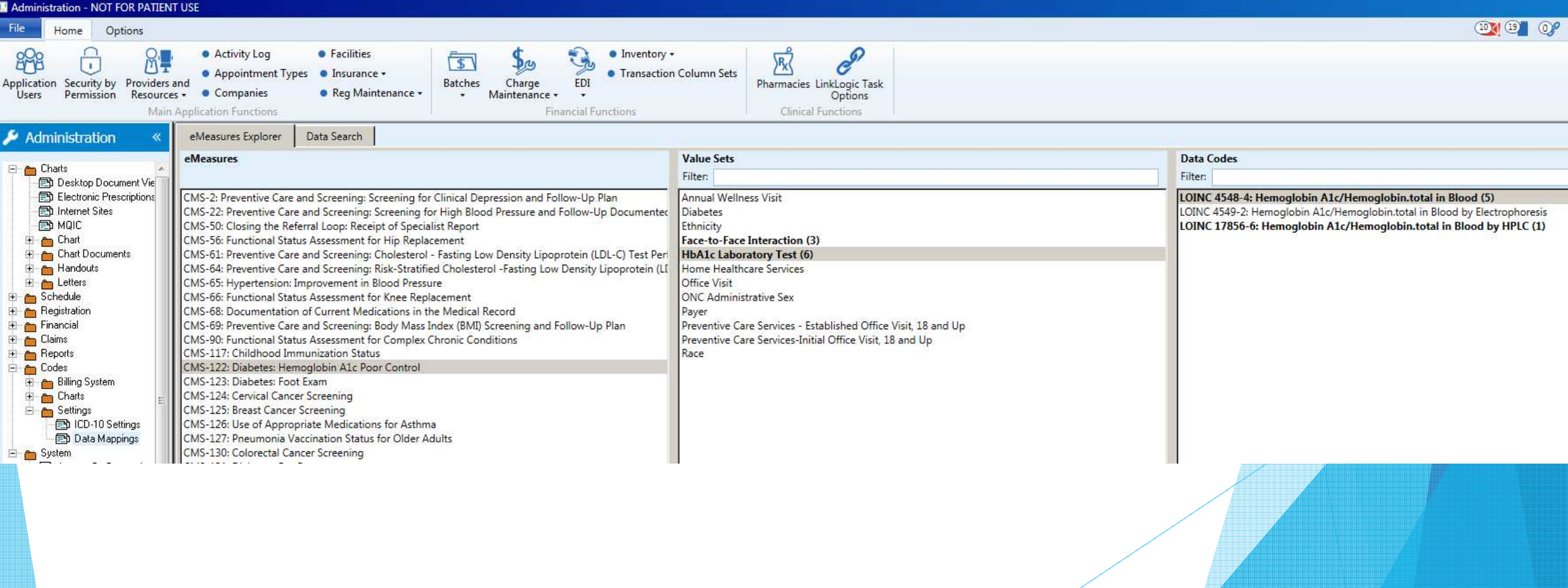

# EMR Data Mapping

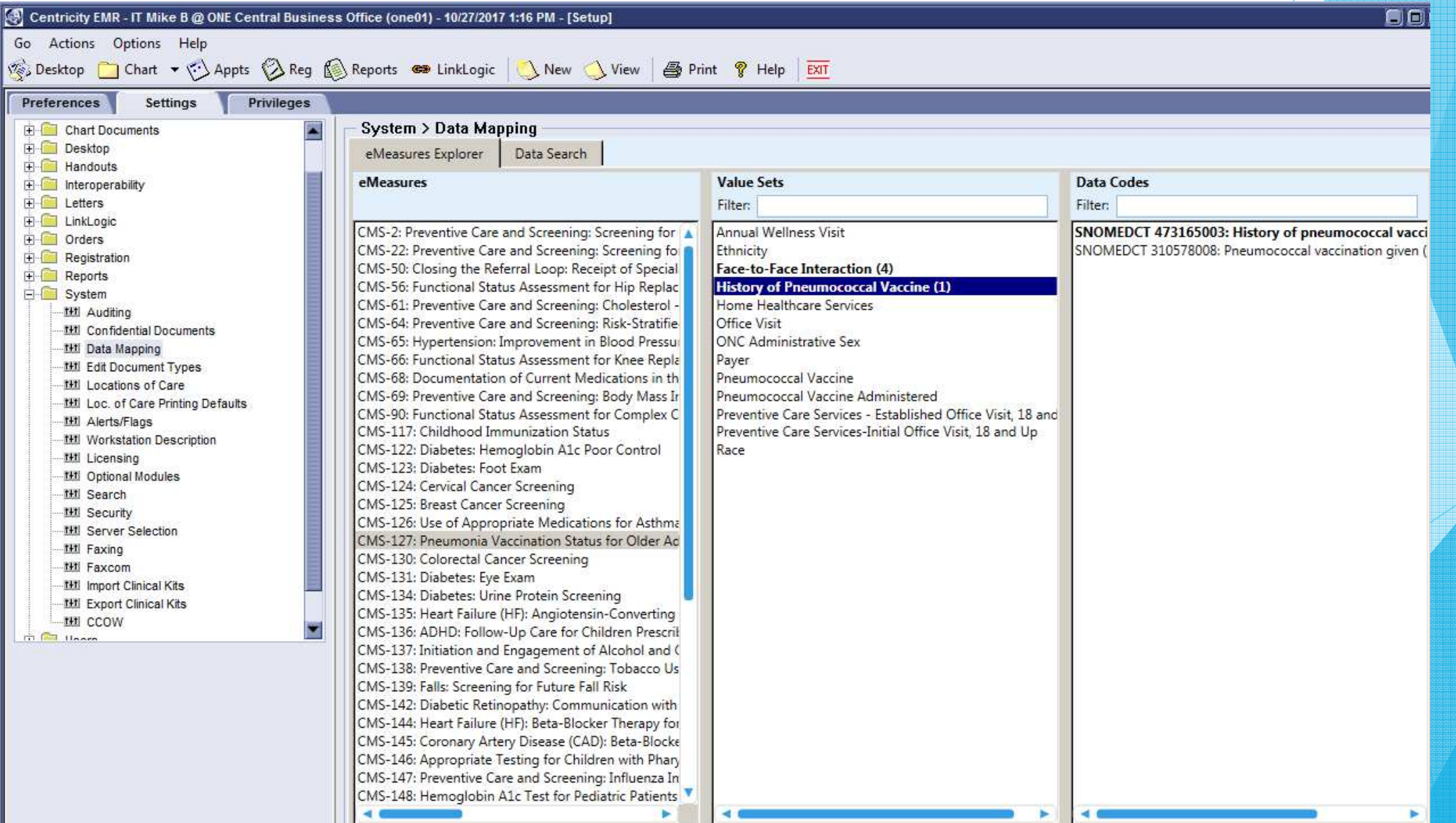

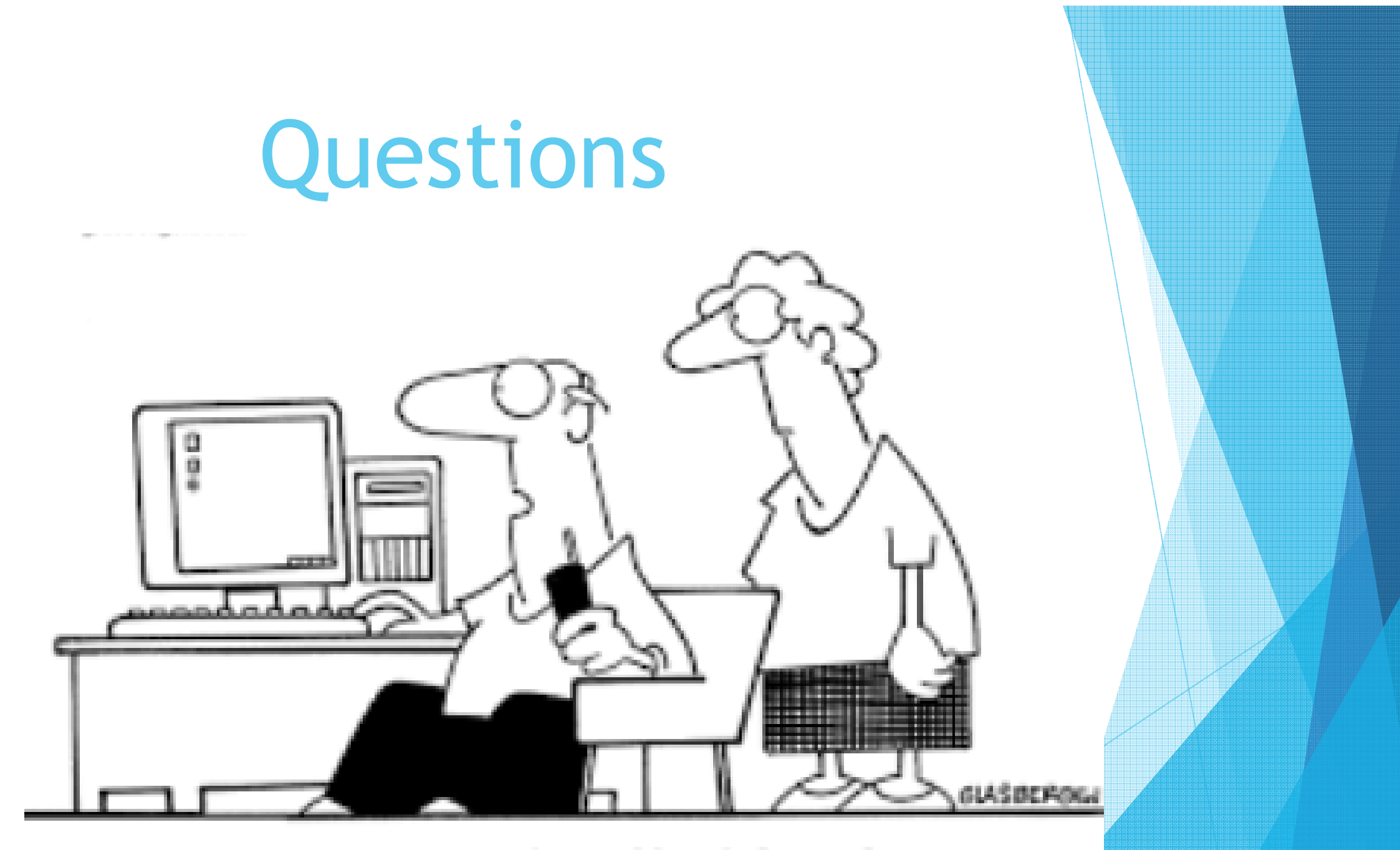

"Tech support says the problem is located somewhere between the keyboard and my chair."
## Contact Us:

mbaeske@orthone.com

kbennett@orthone.com

tpawlik@orthone.com